### МИНИСТЕРСТВО НАУКИ И ВЫСШЕГО ОБРАЗОВАНИЯ РОССИЙСКОЙ ФЕДЕРАЦИИ федеральное государственное бюджетное образовательное учреждение высшего образования «Тольяттинский государственный университет»

Институт математики, физики и информационных технологий

(наименование института полностью)

Кафедра «Прикладная математика и информатика» (наименование)

09.03.03 Прикладная информатика

(код и наименование направления подготовки, специальности)

Бизнес-информатика

(направленность (профиль) / специализация)

# **ВЫПУСКНАЯ КВАЛИФИКАЦИОННАЯ РАБОТА (БАКАЛАВРСКАЯ РАБОТА)**

на тему Разработка подсистемы учета поставок и продажи товаров (на примере гипермаркета стройматериалов)

Обучающийся В.Ю. Лебедев

(Инициалы Фамилия) (личная подпись)

Руководитель канд. тех. наук, доцент, О.В. Аникина (ученая степень (при наличии), ученое звание (при наличии), Инициалы Фамилия)

Тольятти 2022

#### **Аннотация**

Бакалаврская работа на тему: «Разработка подсистемы учета поставок и продажи товаров (на примере гипермаркета стройматериалов)».

Объектом исследования являются бизнес-процессы гипермаркета стройматериалов.

Предметом исследования является процесс работы менеджера отдела продаж с клиентами и поставщиками гипермаркета стройматериалов.

Целью работы является автоматизация процесса работы с клиентами и поставщиками компании менеджером отдела продаж гипермаркета стройматериалов.

Для достижения поставленной цели решены следующие задачи:

- Охарактеризована деятельность предприятия и описаны его бизнеспроцессы.
- Проведен обзор рынка программных продуктов и выбрана стратегию автоматизации.
- Разработан проект автоматизации и рассчитаны показатели экономической эффективности проекта.

Структура работы представлена введением, 3 главами, заключением и списком используемой литературы и используемых источников.

Введение определяет актуальность темы, цели и задачи, заданные в работе, объект и предмет исследования.

Первая глава посвящена вопросу анализа предметной области, в ней рассматривается деятельность предприятия и бизнес-процессы учета поставок и продажи товаров.

Вторая глава посвящена вопросу выбора средств автоматизации процесса учета поставок и продажи товаров, рассмотрены аналоги системы, выбрана система для внедрения.

В третьей главе представлены реализация проектного решения и оценка его эффективности.

В заключении приводятся краткие результаты выполнения выпускной квалификационной работы.

Практическая значимость работы состоит в возможности применения разработанной информационной системы для автоматизация рабочего места менеджера гипермаркете стройматериалов.

Работа изложена на 72 страницах с приложением и включает 42 рисунка, 8 таблиц и 20 источников.

## **Оглавление**

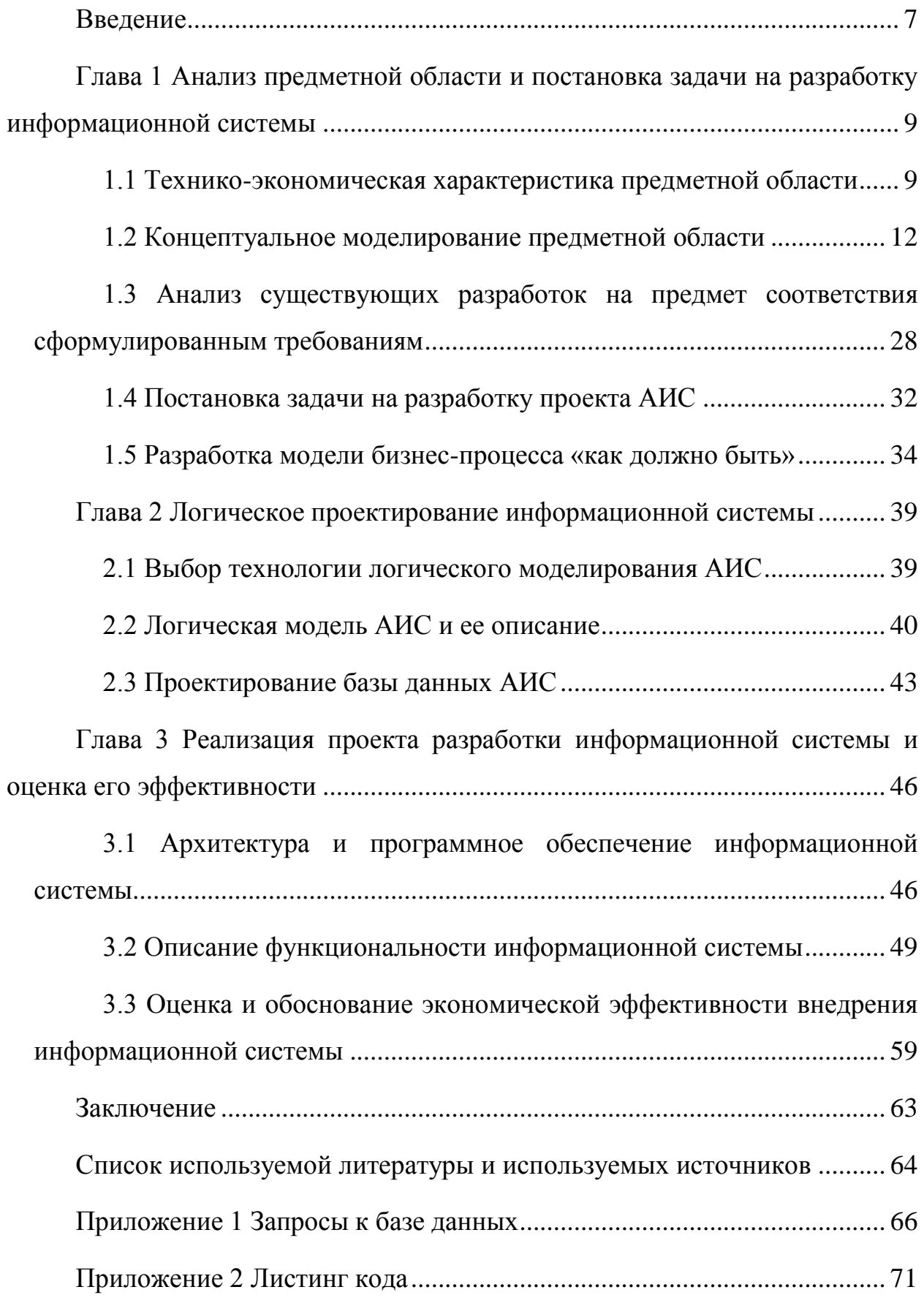

#### **Введение**

<span id="page-4-0"></span>На современном этапе развития информационных технологий автоматизации подлежат большинство бизнес-процессов организаций. Автоматизация осуществляется с помощью внедрения программного обеспечения.

Факторами, влияющими на принятие решения об автоматизации бизнес-процессов отдела продаж гипермаркета стройматериалов, могут быть [4]:

Увеличение количества потерянных и незафиксированных заявок.

 Увеличение количества сотрудников отдела продаж, не влияющее на скорость и эффективность обработки обращений клиентов.

Отсутствие анализа работы данного направления.

Актуальность работы заключается в повышении эффективности работы менеджера отдела продаж гипермаркета стройматериалов, с помощью применения информационных систем и технологий, для снижения рутинных операций менеджеров.

Объектом выпускной квалификационной работы являются бизнеспроцессы гипермаркета стройматериалов.

Предметом выпускной квалификационной работы является процесс работы менеджера отдела продаж с клиентами и поставщиками гипермаркета стройматериалов.

Целью выпускной квалификационной работы является автоматизация процесса работы с клиентами и поставщиками компании менеджером отдела продаж гипермаркета стройматериалов.

Для достижения поставленной цели выпускной квалификационной работы необходимо решить следующие задачи:

- Охарактеризовать деятельность предприятия.
- Охарактеризовать комплекс задач и обосновать необходимость автоматизации.

- Провести обзор рынка программных продуктов и выбрать стратегию автоматизации.
- Разработать проект автоматизации и рассчитать показатели экономической эффективности проекта.

Практическая значимость выпускной квалификационной работы состоит в применение полученных теоретических знаний к проектированию и разработки информационной системы для автоматизация рабочего места менеджера отдела продаж гипермаркета стройматериалов.

При написании данной работы были использованы научная и учебнометодическая литература российских и зарубежных авторов: Абросимова М.А. , Андрианов В.В., Балдин К.В., Васильков А.В., Вдовин В.М., Вендров А.М., Гаврилов М.В. и т.д.

Данная работа состоит из введения, трех глав, заключения и списка используемой литературы.

Первая глава посвящена вопросу анализа предметной области, в ней рассматривается деятельность предприятия и бизнес-процессы учета поставок и продажи товаров гипермаркета стройматериалов.

Вторая глава посвящена вопросу выбора средств автоматизации процесса учета поставок и продажи товаров гипермаркета стройматериалов, рассмотрены аналоги системы, составлено техническое задание на разработку.

В третьей главе представлены реализация проектного решения и оценка его эффективности.

В заключении описываются результаты выполнения выпускной квалификационной работы.

Бакалаврская работа состоит из 72 страниц текста, 42 рисунка, 8 таблиц и 20 источников.

<span id="page-6-0"></span>**Глава 1 Анализ предметной области и постановка задачи на разработку информационной системы**

## <span id="page-6-1"></span>**1.1 Технико-экономическая характеристика предметной области**

У гипермаркета строительных материалов основным видом экономической деятельности «Торговля оптовая строительными материалами».

Организационная структура гипермаркета строительных материалов представлена на рисунке 1.

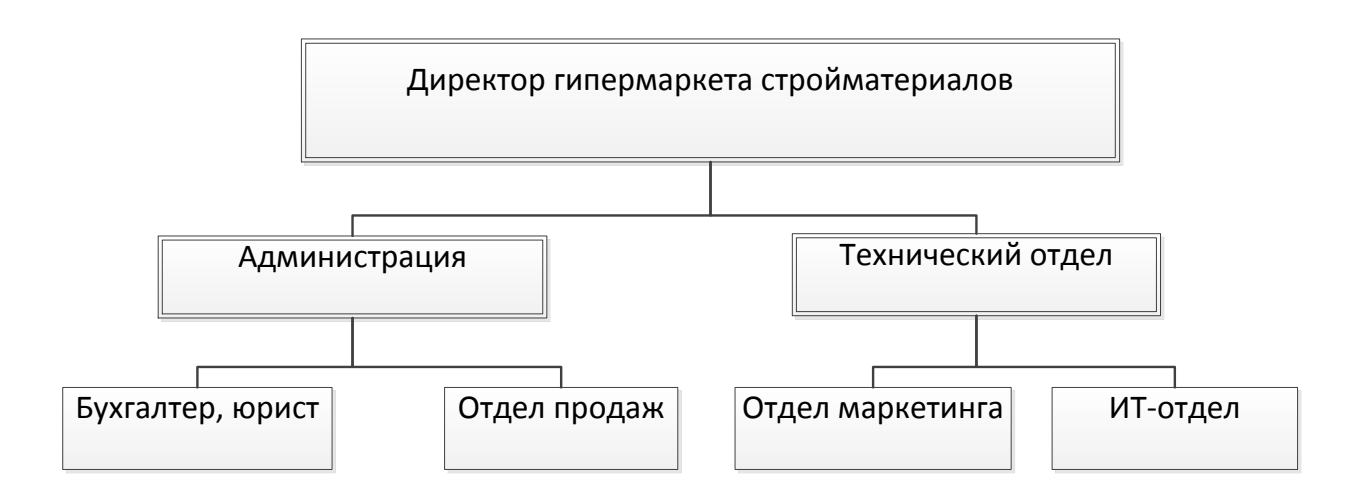

## Рисунок 1 – Организационная структура гипермаркета строительных материалов

Главой организации является директор - отвечает за управление гипермаркета строительных материалов в его подчинение находится:

- − административный отдел, в который входят бухгалтер и юрист, а также отдел продаж;
- − технический отдел, в который входят отдел маркетинга и ИТ-отдел.

Администрация гипермаркета строительных материалов напрямую работает с производителя строительных материалов.

Бухгалтерия отвечает за ведение бухгалтерского, финансового, налогового и управленческого учета

Отдел продаж является основным отделом в работе гипермаркета стройматериалов и занимается широким кругом вопросов:

− обслуживанием клиентов,

− продажей товаров,

− консультацией по товару,

− обменом и возвратом товаров,

− учет проданных товаров,

− ведение отчета по остаткам товаров,

− формирование заявки на приобретение товара и т.д.

Отдел разработки - отвечают за следующие функции:

- − постановка задач, для поддержки работоспособности сайта гипермаркета строительных материалов;
- − контроль выполнения технических задач по работе аппаратных составляющих;
- − техническая поддержка пользователей.

Отдел маркетинга занимается продвижением и рекламой гипермаркета строительных материалов и его сайта .

Деятельность организации можно оценить с помощью качественных и количественных показателей. Но в рамках работы нужно понять насколько эффективна деятельность гипермаркета строительных материалов и стоит ли развивать ее с помощью автоматизации и применения информационных технологий. Поэтому для анализа деятельности гипермаркета строительных материалов были выбраны данные из бухгалтерской и финансовой отчетности за несколько лет. Характеристика показателей техникоэкономических характеристик компании представлена на рисунках 2-4 [20].

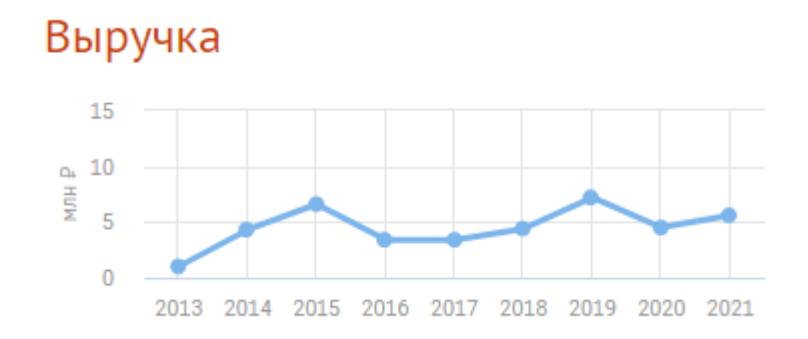

Рисунок 2 - Данные по выручке приведены на основании бухгалтерской отчетности гипермаркета строительных материалов

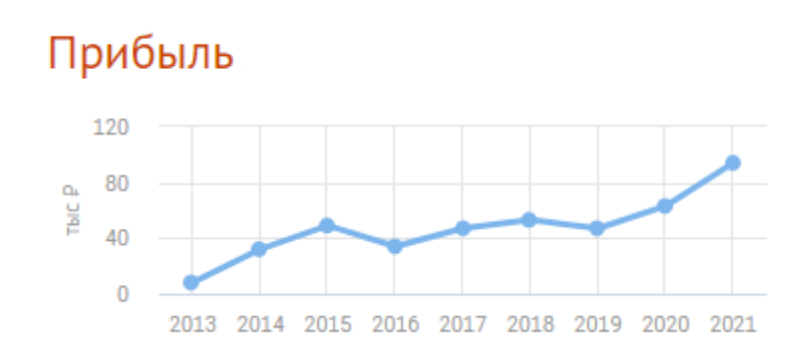

Рисунок 3 - Данные по прибыли приведены на основании бухгалтерской отчетности гипермаркета строительных материалов

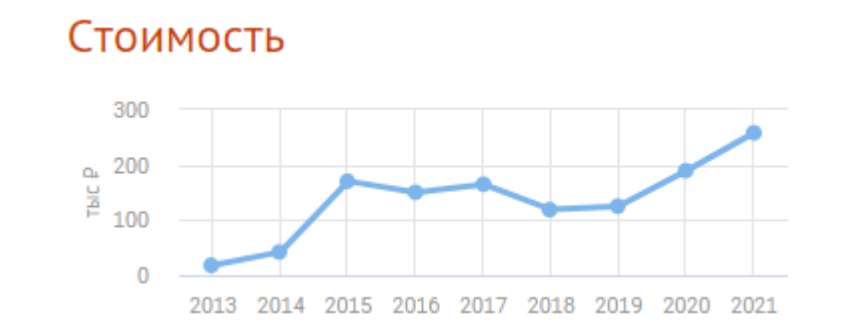

## Рисунок 4 - Данные по стоимости приведены на основании бухгалтерской отчетности гипермаркета строительных материалов

Анализ показателей, которые отражены на рисунках, позволяет сделать следующий вывод: уровень активов организации растет на протяжении всего рассмотренного срока, а ее пассивы снижаются. Это говорит о

положительной динамике развития организации, поэтому ее развитие с помощью автоматизации бизнес-процессов можно считать обоснованным.

#### <span id="page-9-0"></span>**1.2 Концептуальное моделирование предметной области**

Отдел продаж гипермаркета строительных материалов занимается оптовой, розничной и он-лайн продажей строительных товаров от различных поставщиков. Гипермаркет строительных материалов работает со многими поставщиками строительного товара, и постоянно расширяет круг поставщиков. Запрос составляет и посылает менеджер отдела продаж строительного гипермаркета исходя из остатков на складах товаров, а также из предварительных запросов покупателей. Доставка товара производится в течение недели, железнодорожным или автомобильным транспортом. На складе товар принимает менеджер и передаёт продавцам гипермаркета, которые расставляют товар по витринам или отгружают напрямую покупателю.

Автоматизация работы отдела продаж гипермаркета строительных материалов направлена на снижение затрат. Процесс автоматизации подразумевает под собой следующее:

- − учет остатков единиц продукции на складе гипермаркета строительных материалов и внутри магазина,
- − э управление запасами гипермаркета строительных материалов,
- − контроль работы персонала гипермаркета строительных материалов,
- − расширенные возможности торговой (учетной/информационной) системы гипермаркета строительных материалов по поиску и фильтрации товара по различным его признакам,
- − «предоставление в торговой системе оперативной данных практически в реальном времени для принятия управленческих решений по запасам строительных материалов в гипермаркете,

- регистрация покупки раздельно по товарным артикулам и конкретным признакам товара,
- − предоставление в торговой системе адекватной отчетности по регистрации реализации товаров раздельно по товарным артикулам и признакам товара» [4].

После словесного описания предметной области перейдем к концептуальному моделирования процесса учета поставок и продажи товаров гипермаркета стройматериалов.

Сегодня существует две популярные методологии описания бизнеспроцессов сервисного предприятия: структурный подход и объектноориентированный подход. Структурный подход основан на принципе алгоритмической декомпозиции. Объектно-ориентированный подход основан на декомпозиции объектов. На рисунке 5 показано описание популярных методологий

В ходе выпускной квалификационной работы будет выполнен функциональный анализ на верхнем уровне абстракции с использованием структурной методологии IDEF0.

Построение моделей в стандарте IDEF0 используем инструментальное средство AllFusion Process , данное средство хорошо подходит для описания функции учета поставок и продажи товаров гипермаркета стройматериалов.

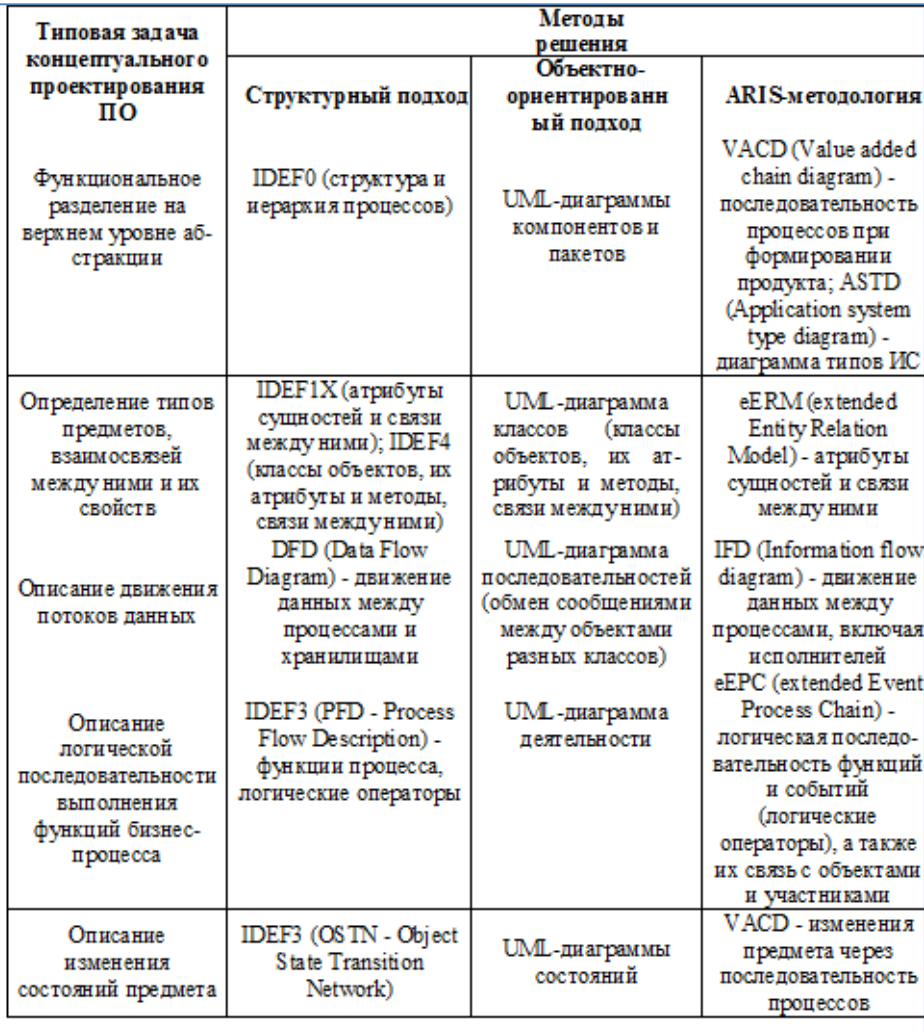

Рисунок 5 – Методологии проектирования бизнес-процессов

Вначале рассмотрим связь процесса учета поставок и продажи товаров гипермаркета стройматериалов со внешней средой [\(Рисунок 6\)](#page-12-0).

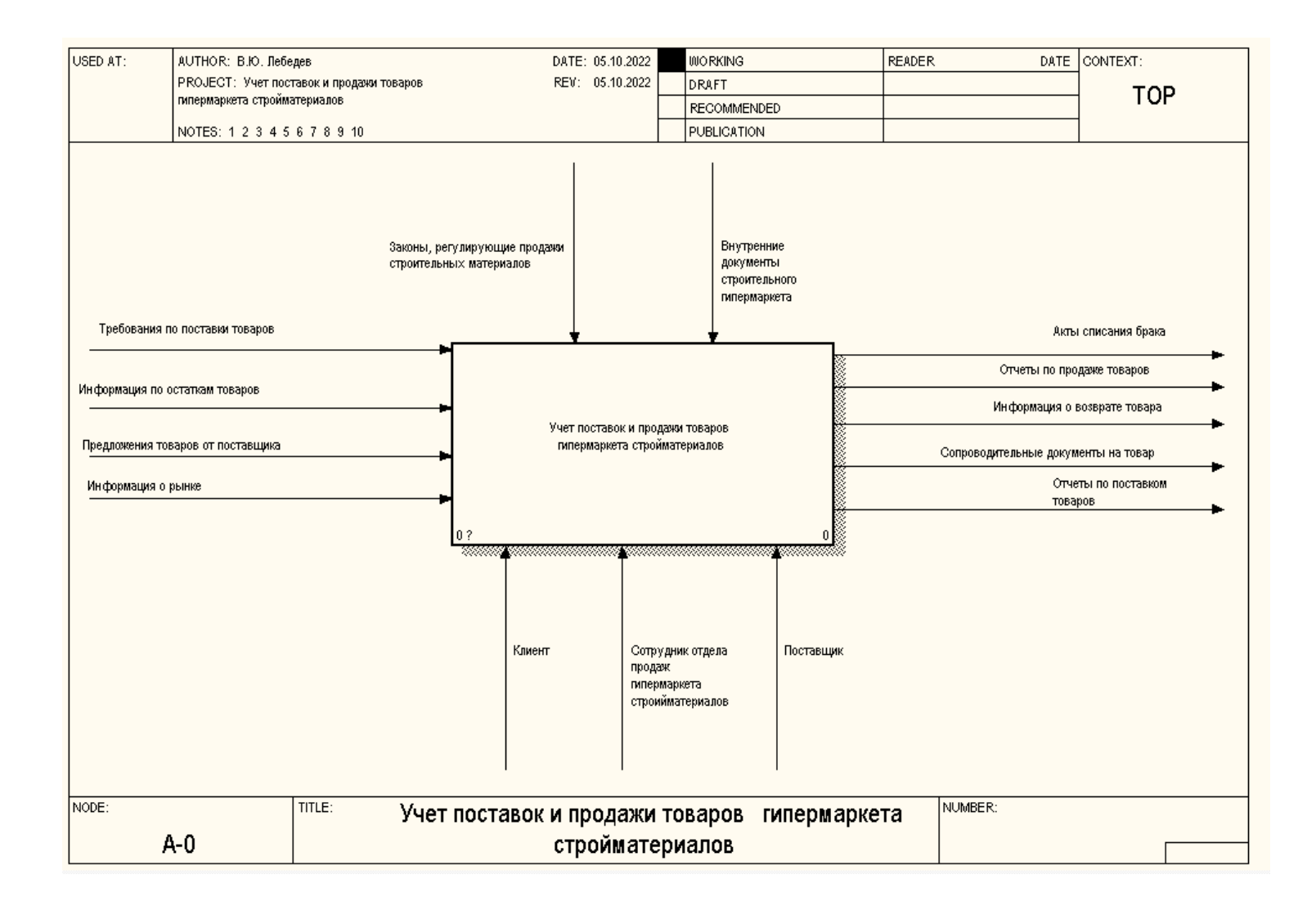

<span id="page-12-0"></span>Рисунок 6 - Учет поставок и продажи товаров гипермаркета стройматериалов. Как есть

«Первая диаграмма в иерархии диаграмм IDEF0 всегда изображает функционирование бизнес-процесса учета поставок и продажи товаров гипермаркета стройматериалов целом. Такая диаграмма называются контекстной диаграммой предметной области. В контекст входит описание цели моделирования бизнес-процесса учета поставок и продажи товаров гипермаркета стройматериалов, области (описания того, что будет рассматриваться как компонент системы, а что как внешнее воздействие) и точки зрения (позиции, с которой будет строиться модель). Обычно в качестве точки зрения выбирается точка зрения лица или объекта, ответственного за работу моделируемой системы в целом» [3].

На рисунке 6 это точка зрения сотрудника отдела продаж гипермаркета стройматериалов. Рассмотрим контекстную диаграмму предметной области учета поставок и продажи товаров гипермаркета стройматериалов более подробно. Входами функционального блока «Учет поставок и продажи товаров гипермаркета стройматериалов»:

- требования по поставкам товара данные требования отражают специфику закупаемого гипермаркетом стройматериалов товара.
- − информация по остаткам товара входная информация о количестве товара, имеющегося на складе гипермаркета стройматериалов и в зале на полках.
- − предложение товара от поставщика строительных материалов информация о поставляемых товарах
- информация о рынке мониторинг цен, поиска отечественных аналогов товара и т.д..

Выходы функционального блока «Учет поставок и продажи товаров гипермаркета стройматериалов»:

- − отчеты по продажам товара отчеты, которые отражают количество и наименования товаров, которые были проданы клиентам гипермаркетом стройматериалов.
- − информация о возврате товара отчеты, которые отражают

количество и наименования товаров, которые были возвращены клиентами гипермаркетом стройматериалов по какой-то причине.

- − сопроводительные документы на товар документы, которые описывают строительный товар.
- − отчеты по поставкам товара отчеты, которые отражают количество и наименования товаров, которые будут поставлены в гипермаркет стройматериалов.
- − акт списания брака товар, не соответствующий качеству стройматериалов, необходимые по спецификации.

Механизмы:

- − клиент человек, организация, которая желает приобрести строительные материалы в гипермаркете (он-лайн или очно).
- − сотрудник отдела продаж гипермаркета стройматериалов сотрудник гипермаркета, работающий с базой данных и отвечающий за процесс учет поставок и продажи товаров гипермаркета стройматериалов.
- − поставщик организация, у которой гипермаркета стройматериалов приобретает товар

Управляющее воздействие на блок «Учет поставок и продажи товаров гипермаркета стройматериалов»:

- − законы, регулирующие продажи строительных материалов законы, которым подчиняется гипермаркета стройматериалов.
- − внутренние документы строительного гипермаркета

После того как контекст описан, проводится построение следующих диаграмм в иерархии.

На рисунке 7 уточняется контекстная диаграмма - рассмотрен подробно процесс «Учет поставок и продажи товаров гипермаркета стройматериалов». Процесс Учет поставок и продажи товаров гипермаркета стройматериалов» состоит из следующих функциональных блоков:

− формирования поставок товара;

− учет поставок;

− учет продажи товара.

Описание «Учет поставок и продажи товаров гипермаркета стройматериалов» представлен в Таблице 1.

Таблица 1 - Бизнес процесс «Учет поставок и продажи товаров гипермаркета стройматериалов»

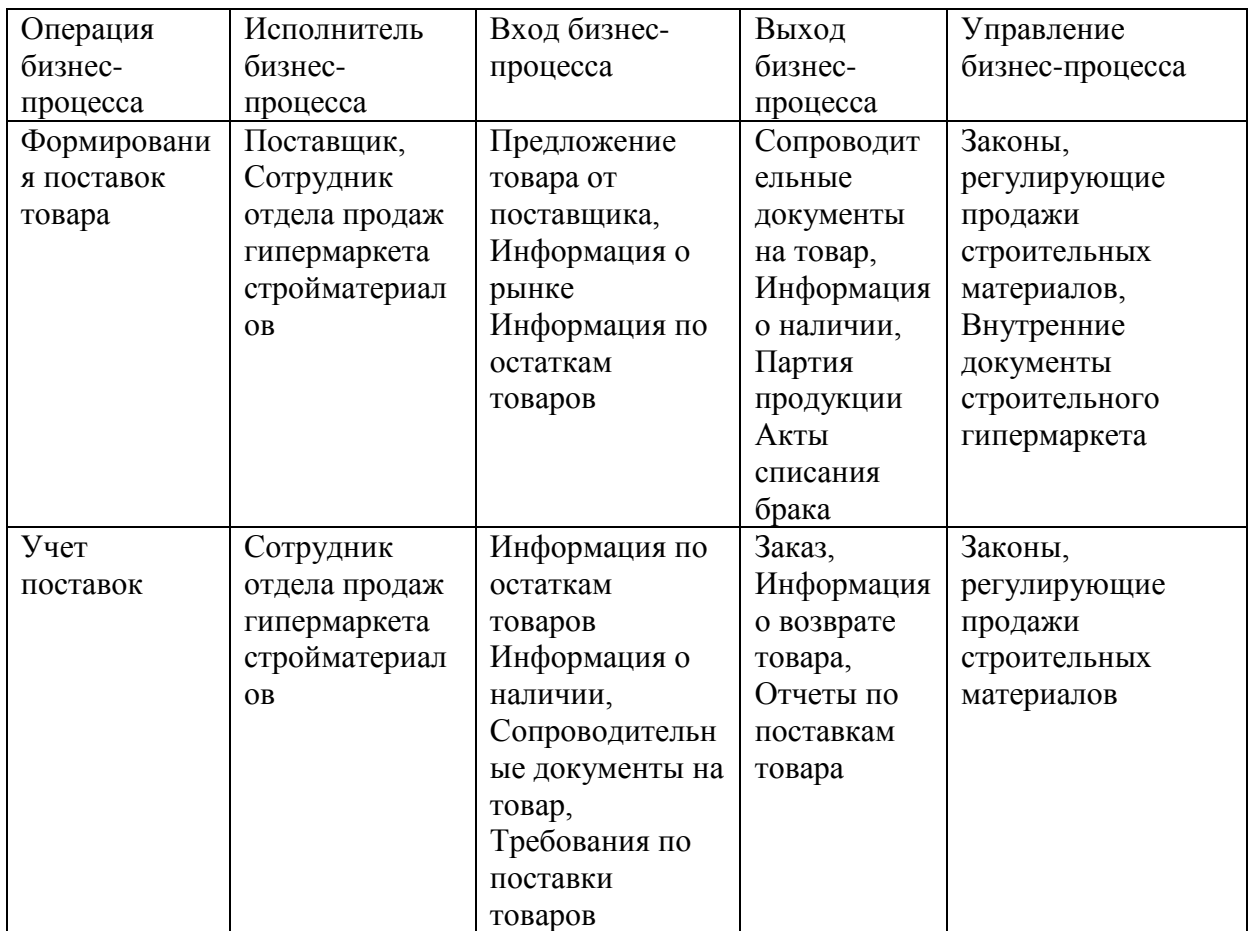

Продолжение таблицы 1

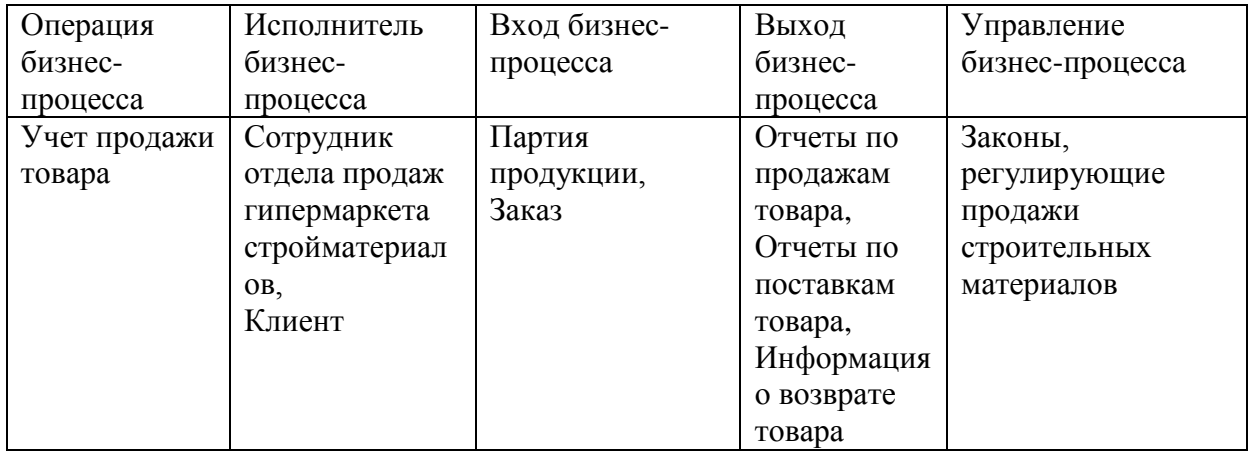

Далее рассмотрим процесс «Формирование поставок товара» [\(Рисунок](#page-18-0) 

Данный процесс «Формирование поставок товара» включает в себя такие аспекты процесса, которые будут направлены на поставку товара в гипермаркет, а именно:

- − сбор информации о строительных материалах;
- − выбор поставщика строительных материалов;
- − формирование заказа на покупку строительных материалов;
- − приемка строительных материалов.

[8\)](#page-18-0)

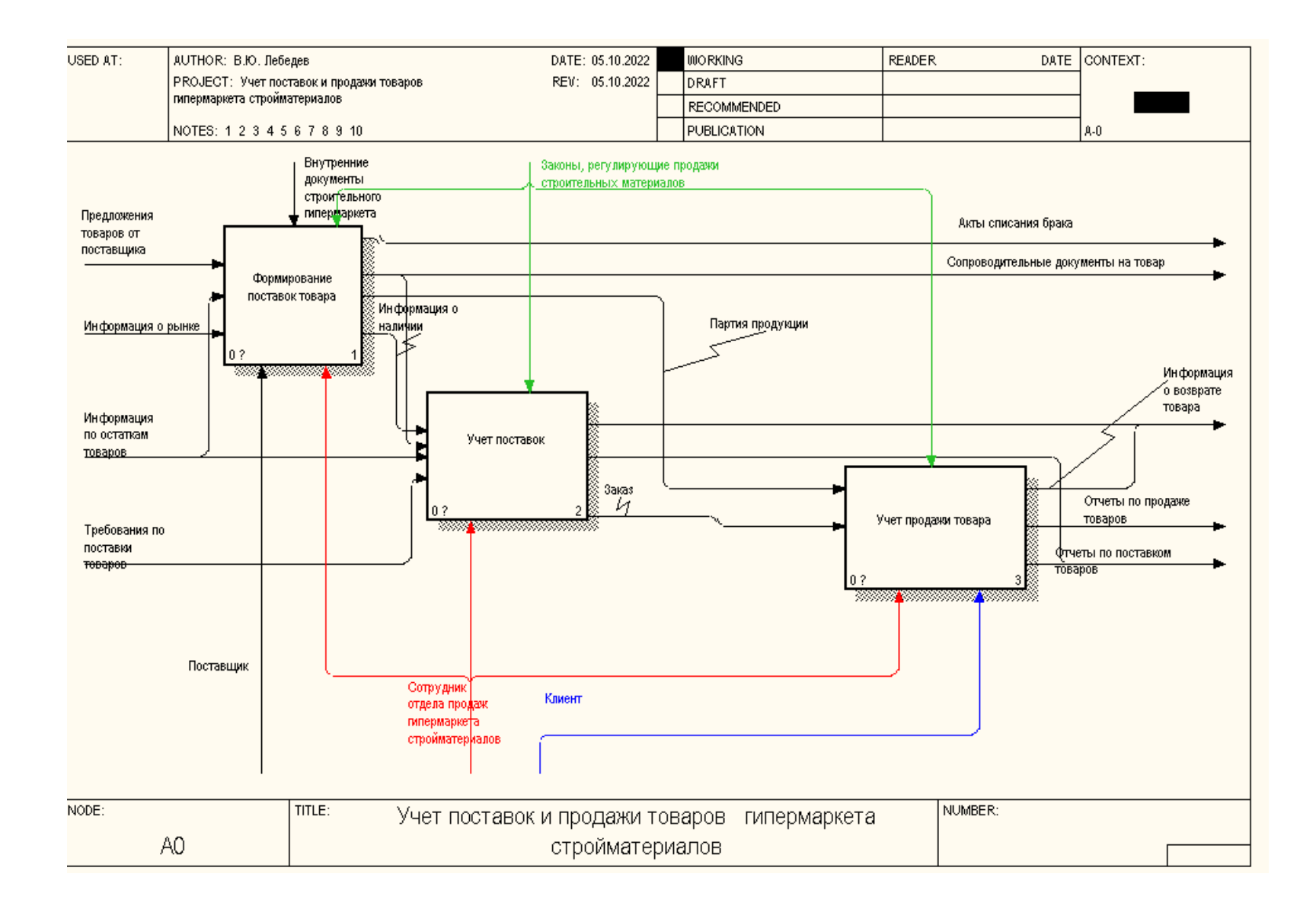

Рисунок 7 - Процесс учета поставок и продажи товаров гипермаркета стройматериалов

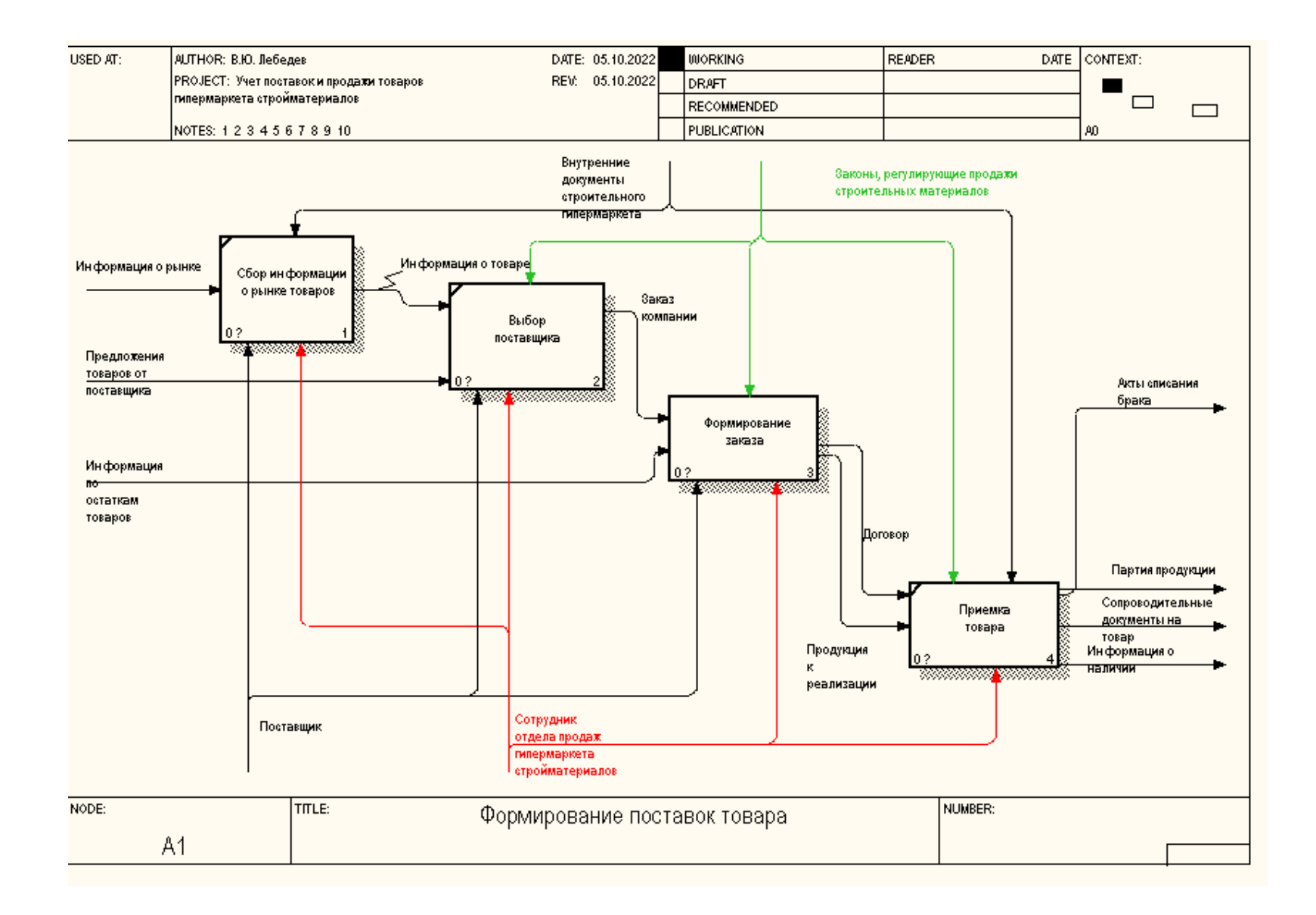

<span id="page-18-0"></span>Рисунок 8 - Декомпозиция бизнес-процесса «Формирование поставок товара»

Рассмотрим всех исполнителей и операции, а также входы и выходы, входящие в бизнес-процесс «Формирование поставок товара». Результат описания представлен в Таблице 2.

| Операция     | Исполнитель     | Вход бизнес- | Выход бизнес-    | Управление      |
|--------------|-----------------|--------------|------------------|-----------------|
| бизнес-      | бизнес-процесса | процесса     | процесса         | бизнес-процесса |
| процесса     |                 |              |                  |                 |
| Сбор         | Поставщик       | Информация   | Информация о     | Законы,         |
| информации о | строительных    | о рынке      | строительных     | регулирующие    |
| рынке        | материалов,     | Запрос       | материалах       | продажи         |
| строительных | Сотрудник       | клиента на   |                  | строительных    |
| материалов   | отдела продаж   | покупку      |                  | материалов,     |
|              | гипермаркета    | строительных |                  | Внутренние      |
|              | стройматериалов | материалов   |                  | документы       |
|              |                 |              |                  | строительного   |
|              |                 |              |                  | гипермаркета    |
| Выбор        | Поставщик       | Предложение  | Заказ компании   | Законы,         |
| поставщика   | строительных    | товара от    |                  | регулирующие    |
| строительных | материалов,     | поставщика   |                  | продажи         |
| материалов   | Сотрудник       |              |                  | строительных    |
|              | отдела продаж   |              |                  | материалов,     |
|              | гипермаркета    |              |                  | Внутренние      |
|              | стройматериалов |              |                  | документы       |
|              |                 |              |                  | строительного   |
|              |                 |              |                  | гипермаркета    |
| Формирование | Поставщик       | Заказ        | Продукция к      | Законы,         |
| заказа       | строительных    | компании     | реализации       | регулирующие    |
| строительных | материалов,     |              | Договор          | продажи         |
| материалов   | Сотрудник       |              |                  | строительных    |
|              | отдела продаж   |              |                  | материалов      |
|              | гипермаркета    |              |                  |                 |
|              | стройматериалов |              |                  |                 |
| Приемка      | Сотрудник       | Продукция к  | Партия продукции | Законы,         |
| товара       | отдела продаж   | реализации   | строительных     | регулирующие    |
| строительных | гипермаркета    | Договор      | материалов,      | продажи         |
| материалов   | стройматериалов |              | Сопроводительные | строительных    |
|              |                 |              | документы на     | материалов,     |
|              |                 |              | товар,           | Внутренние      |
|              |                 |              | Информация о     | документы       |
|              |                 |              | наличии          | строительного   |
|              |                 |              | Акты списания    | гипермаркета    |
|              |                 |              | брака,           |                 |

Таблица 2 - Операции бизнес процесса «Формирование поставок товара»

Далее подробно будем рассматривать процесс «Учет поставок строительных материалов» [\(Рисунок 8\)](#page-18-0)

Данный процесс «Учет поставок» включает в себя такие аспекты процесса:

- − приход строительных материалов;
- − оформление возврата;
- − формирование отчетности по поставкам.

Опишем операции, входящие в бизнес-процесс «Учет поставок». Результат описания представлен в Таблице 3.

Таблица 3 - Операции бизнес процесса «Учет поставок»

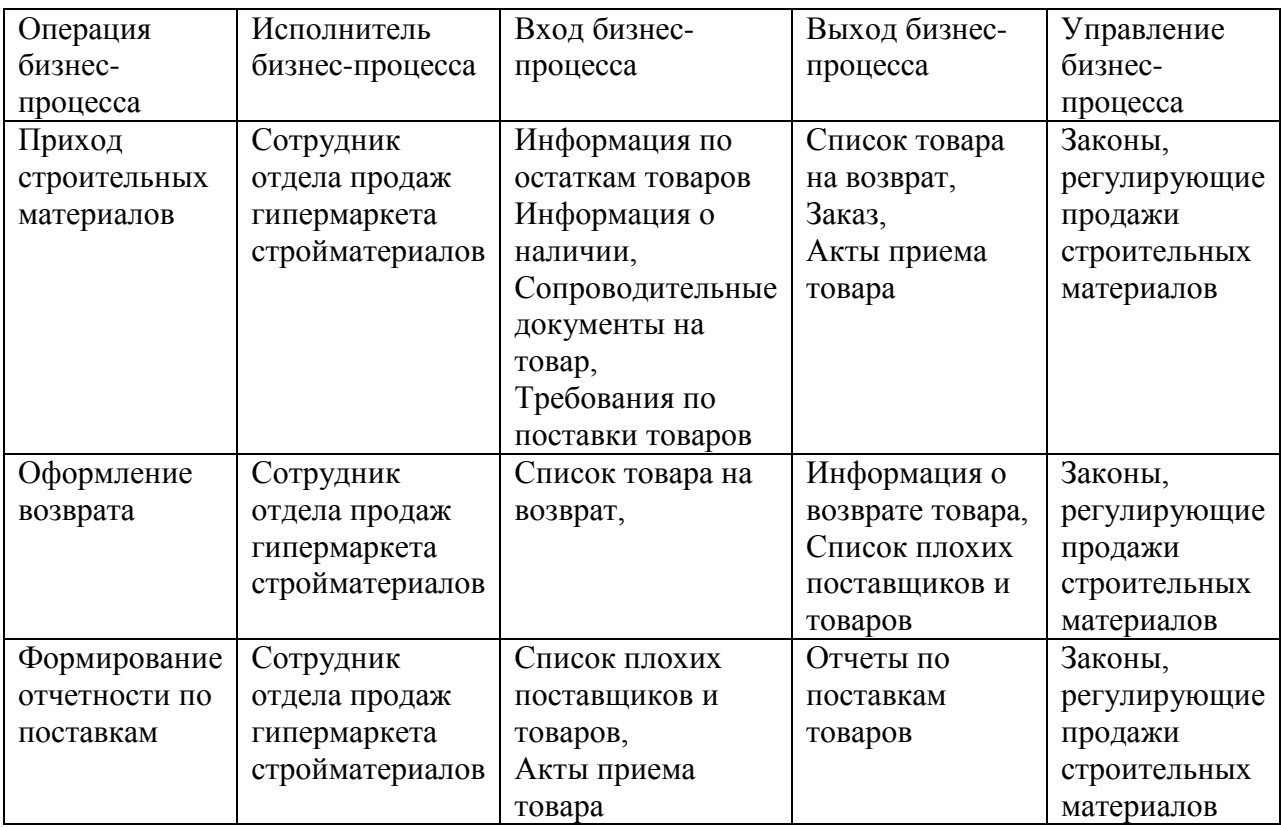

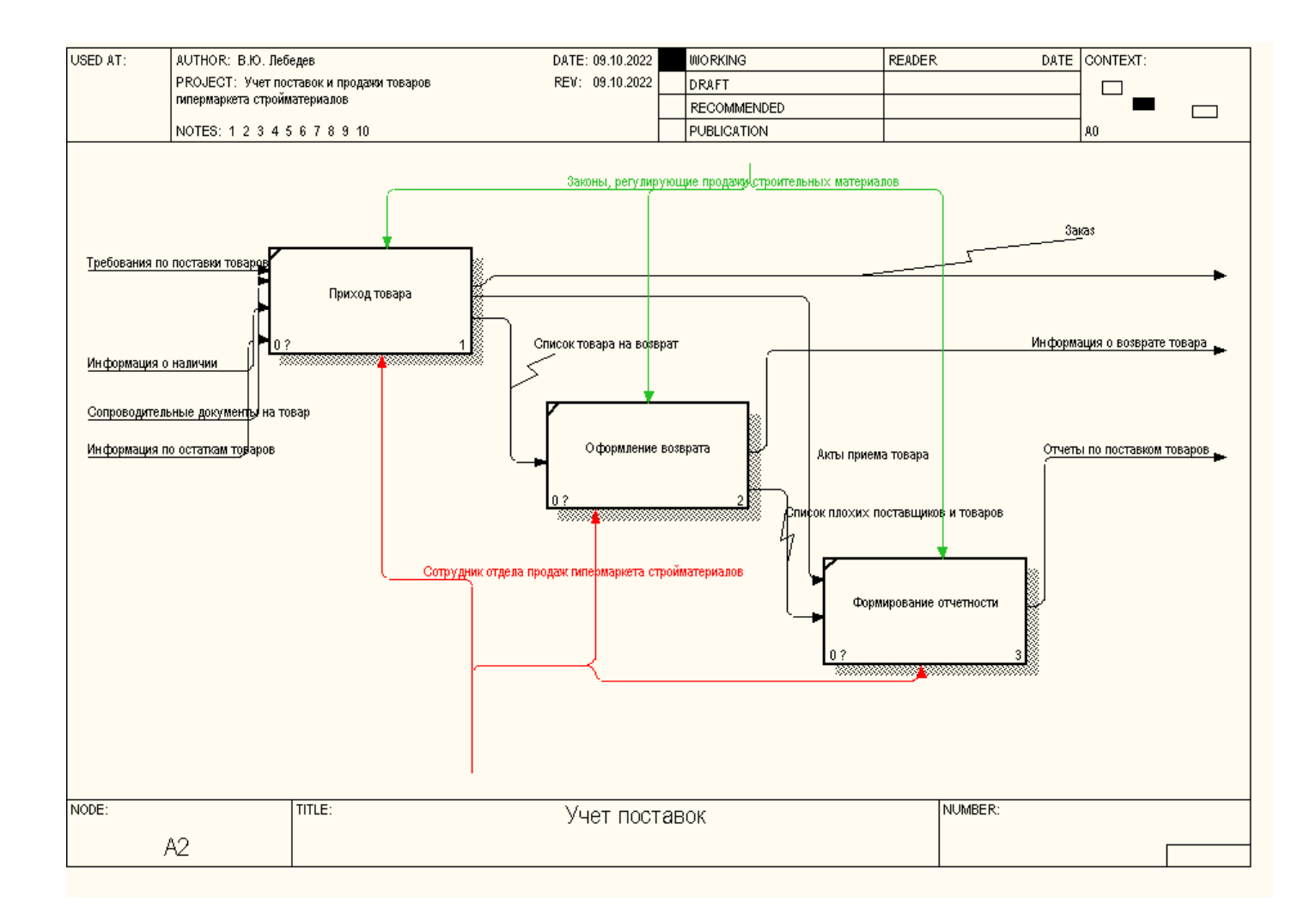

Рисунок 9 - Декомпозиция бизнес-процесса «Учет поставок»

Подробно рассмотри «Учет продажи товара» [\(Рисунок 8\)](#page-18-0) Данный процесс «Учет продажи товара» включает в себя такие аспекты процесса:

- − отгрузка клиенту товара;
- − обновление данных по остаткам;
- − формирование аналитических отчетов по продажам.

Опишем операции, входящие в бизнес-процесс «Учет продажи товара». Результат описания представлен в Таблице 4.

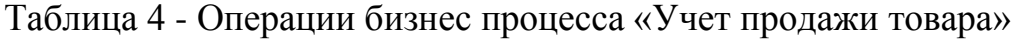

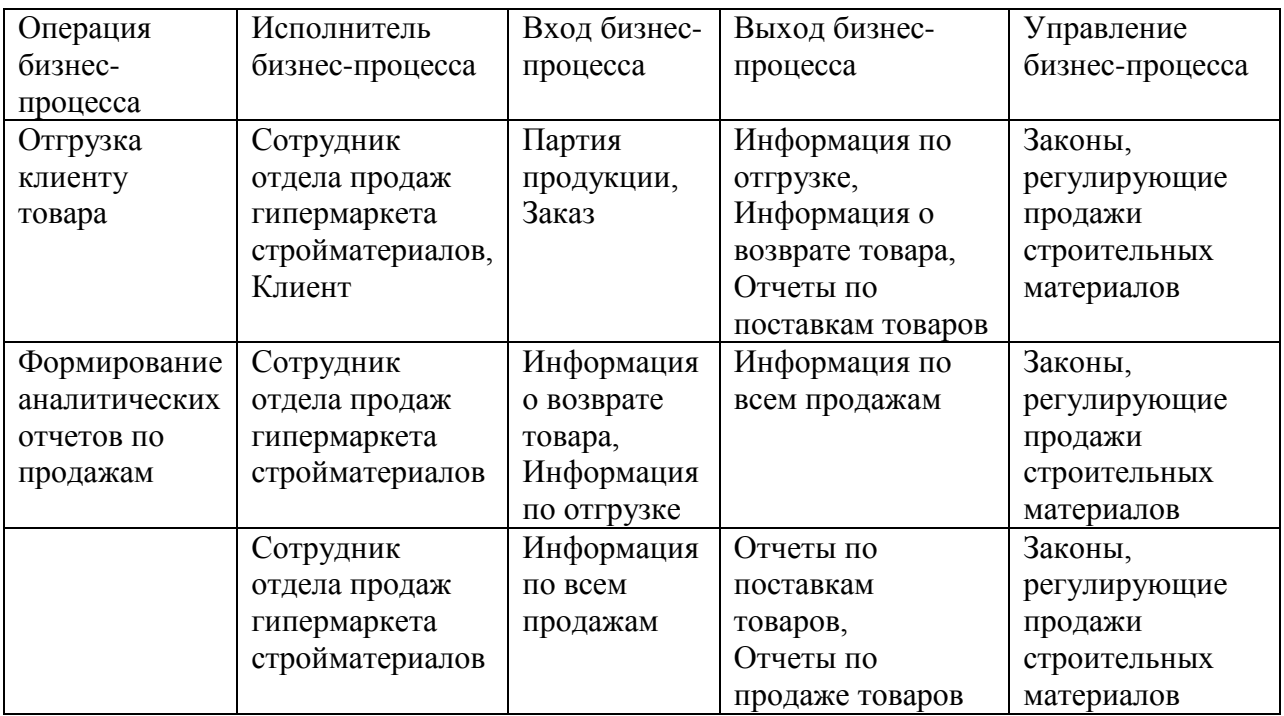

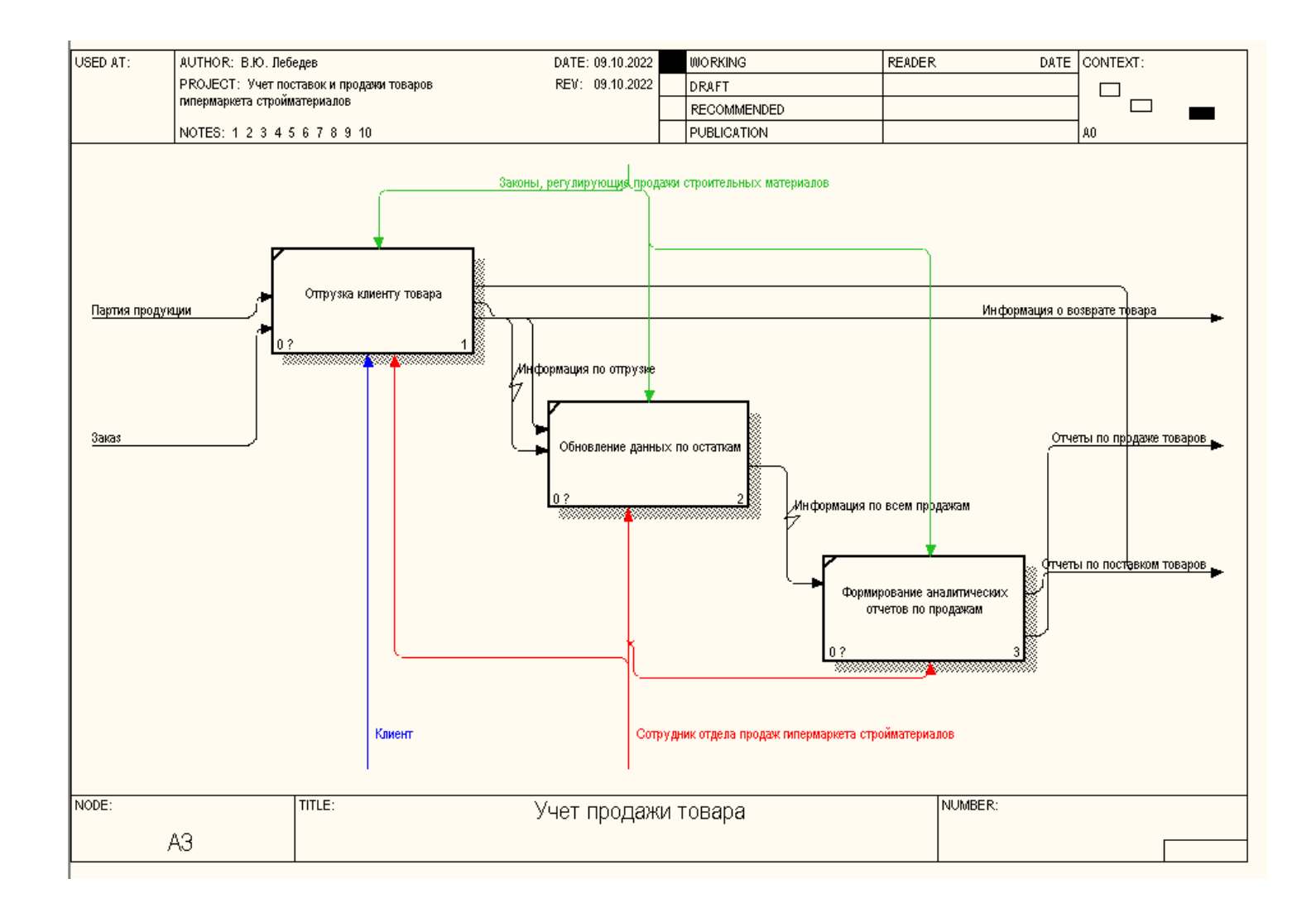

Рисунок 10 - Декомпозиция бизнес-процесса «Учет продажи товара»

В нынешнем состоянии деятельность работы сотрудника отдела продаж гипермаркета стройматериалов в процессе учета поставок и продажи товаров гипермаркета стройматериалов не автоматизирована, большая часть операций осуществляется в бумажном виде. И необходимо учитывать переход на дистанционный формат работы и все больше возрастающую работу по контролю поставок и учет продаж с сайта. Поэтому, необходимо выполнить реинжиниринг бизнес-процессов.

Определим требования к информационной системе по планированию и управлению закупками в методологии FURPS+ [2] и отобразим из в таблице 5.

Таблица 5 – Требования к информационной системе по контролю поставок и учет продаж гипермаркета стройматериалов в методологии FURPS+

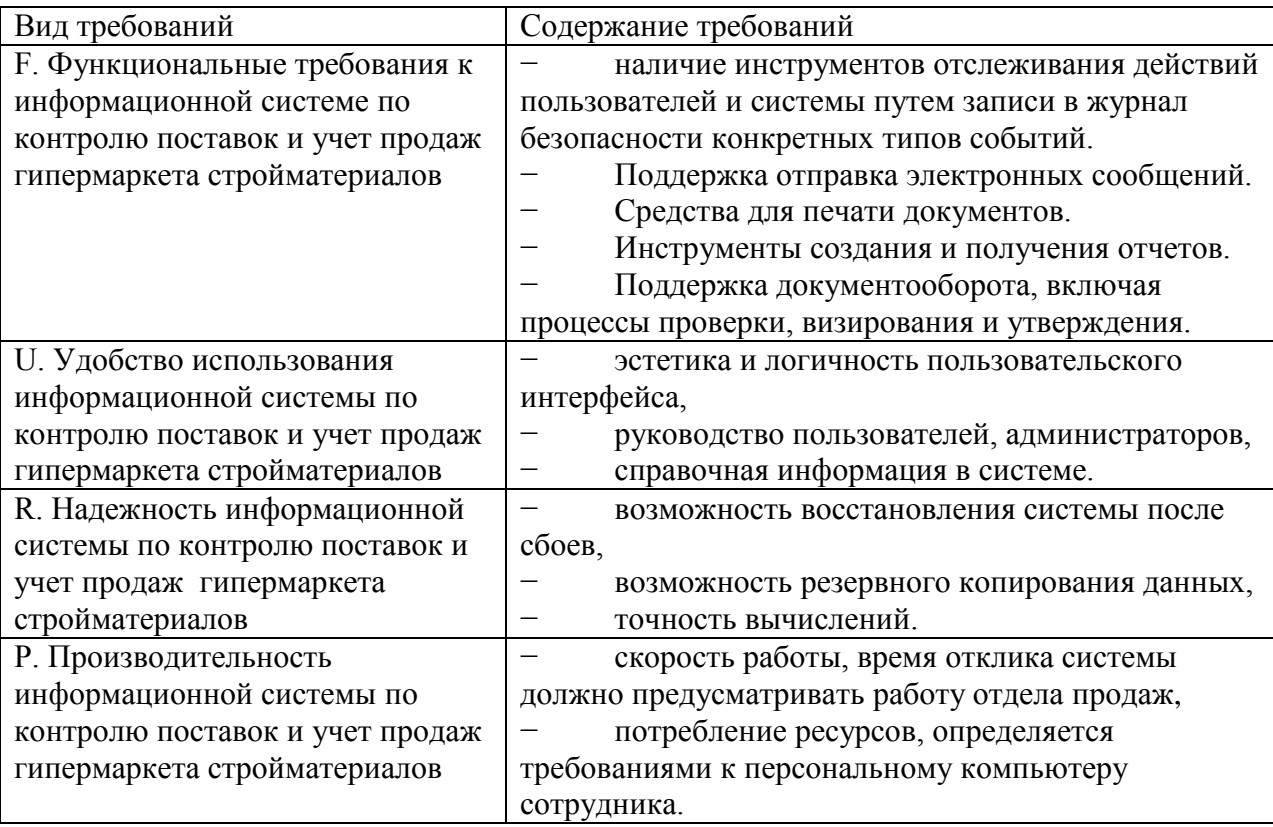

Продолжение таблицы 5

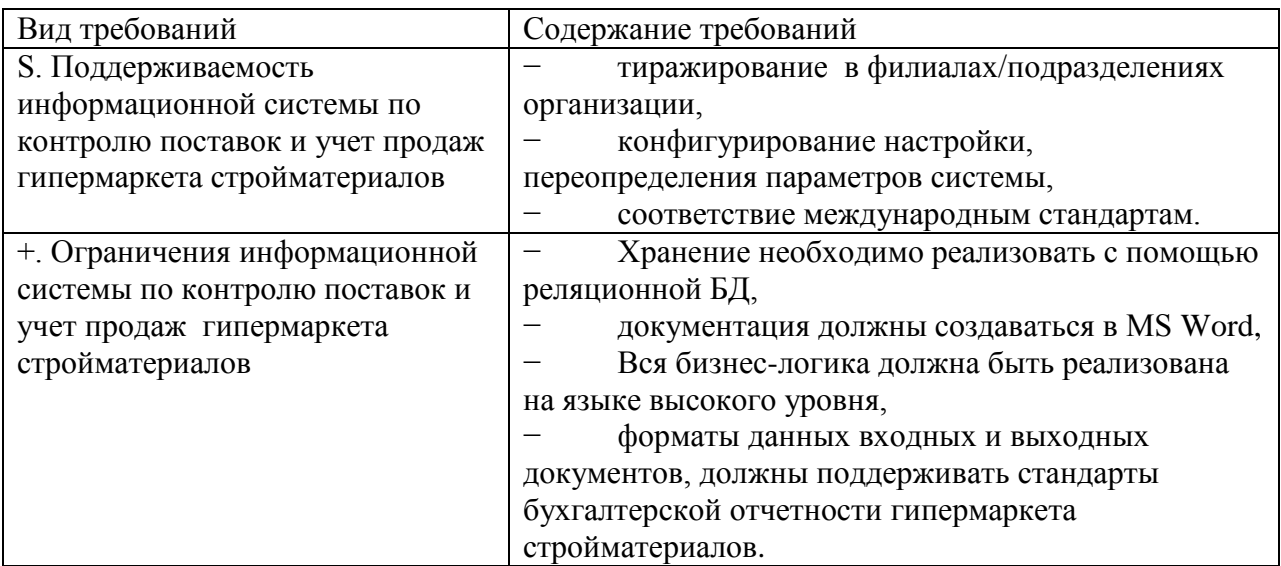

После определение требования требований к разрабатываемой системе переходим к анализу существующих разработок и возможностью их использования для поставленных задач.

## <span id="page-25-0"></span>**1.3 Анализ существующих разработок на предмет соответствия сформулированным требованиям**

После того как было обосновано решение о внедрении средств вычислительной техники для автоматизации контроля поставок и учет продаж гипермаркета стройматериалов, необходимо принять решение о способе приобретения программного обеспечения.

Рассмотрим готовые решения, представленные на рынке. Для автоматизации контроля поставок и учет продаж существует множество программных продуктов, так как контроль поставок и учет продаж в том или ином виде есть во многих организациях и этот процесс хорошо унифицирован. Рассмотрим некоторые известные программные продукты, которые хорошо себя зарекомендовали.

МойСклад [\(Рисунок 11\)](#page-26-0) – возможности программы достаточны обширны:

- − обрабатывает заказы покупателей;
- − может печать чеки для курьеров;
- − формирует счета;
- − в программе можно проводить управление ценами и скидками;
- проводить расчет в разных валютах;
- − формировать и заполнять договоры;
- − формировать и продавать товары согласно комплектации;
- − учет товаров и услуг;
- − контроль остатков и планирование закупок;
- − работа с клиентами и поставщиками;
- − возможна интеграция Честным ЗНАКом.

|              | Обувной магазин                    |              | ⇒ Обмен данными                    |                  | Администрирование    | Задачи (4)<br>• Помощь | $\blacksquare$ Иванов П. С.<br>admin@shoes | Выход |
|--------------|------------------------------------|--------------|------------------------------------|------------------|----------------------|------------------------|--------------------------------------------|-------|
|              | Моя компания                       |              | Розница<br>Закупки                 | Продажи          | Склад                | Деньги                 | Справочники                                |       |
|              | Заказы покупателей<br>Прибыльность |              | Счета покупателям<br>Задолженность | Отгрузки         | Возвраты покупателей | Счета-фактуры выданные | Прайс-листы                                |       |
| $\mathbf{r}$ | Заказы покупателей с               |              | $O$ 3 akas                         | 0<br>Фильтр -    | Изменить -           | Cranyc -<br>Создать у  | <b>© Печать</b> –                          | Q     |
|              | П<br>N <sub>2</sub>                | Пров.        | Время                              | Контрагент       | Сумма                | Выставлено счетов      | Отгружено Статус                           | ó۰    |
|              | $\Box$<br>00006                    | ✓            | 13.08.2013 16:58                   | ООО «Вектор+»    | 1500,00              | 0.00                   | 1 500,00 Новый                             |       |
|              | П<br>00005                         | ✓            | 13.03.2013 13:00                   | ООО «Покупатель» | 0.00                 | 27 000.00              | Доставлен<br>0.00                          |       |
|              | F<br>00004                         | $\checkmark$ | 01.03.2013 13:26                   | ООО «Покупатель» | 2 200,00             | 0,00                   | Новый<br>7 200,00                          |       |
|              | п<br>00003                         | ✓            | 27.02.2013 16:01                   | ООО «Вектор+»    | 3 000,00             | 52 000.00              | $0.00$ Возврат                             |       |
|              | F<br>00002                         | ✓            | 07.02.2013 17:43                   | ООО «Покупатель» | 500,00               | 0,00                   | $0,00$ Возврат                             |       |
|              | П<br>00001                         | ✓            | 10.01.2013 18:20                   | ИП Иванов        | 23 000,00            | 0.00                   | Новый<br>0.00                              |       |
|              | IS01-00010                         | ✓            | 23.11.2012 16:29                   | ООО «Вектор+»    | 25 000,00            | 0.00                   | Доставлен<br>0,00                          |       |
|              | m<br>IS01-00009                    | ✓            | 04.09.2012 18:31                   | ИП Иванов        | 6 000.00             | 0.00                   | Доставлен<br>6 000.00                      |       |
|              | IS01-00008                         | ✓            | 04.09.2012 18:05                   | ИП Иванов        | 45 200,00            | 200,00                 | Доставлен<br>0,00                          |       |

Рисунок 11 – Пример работы программы МойСклад

<span id="page-26-0"></span>«Программа складского учета "СуперСклад" [\(Рисунок 12\)](#page-27-0) предназначена для автоматизации учета товарно-материальных ценностей и денежных средств. Отличительной особенностью программы является простота использования и отсутствие терминов учета в интерфейсе» [5].

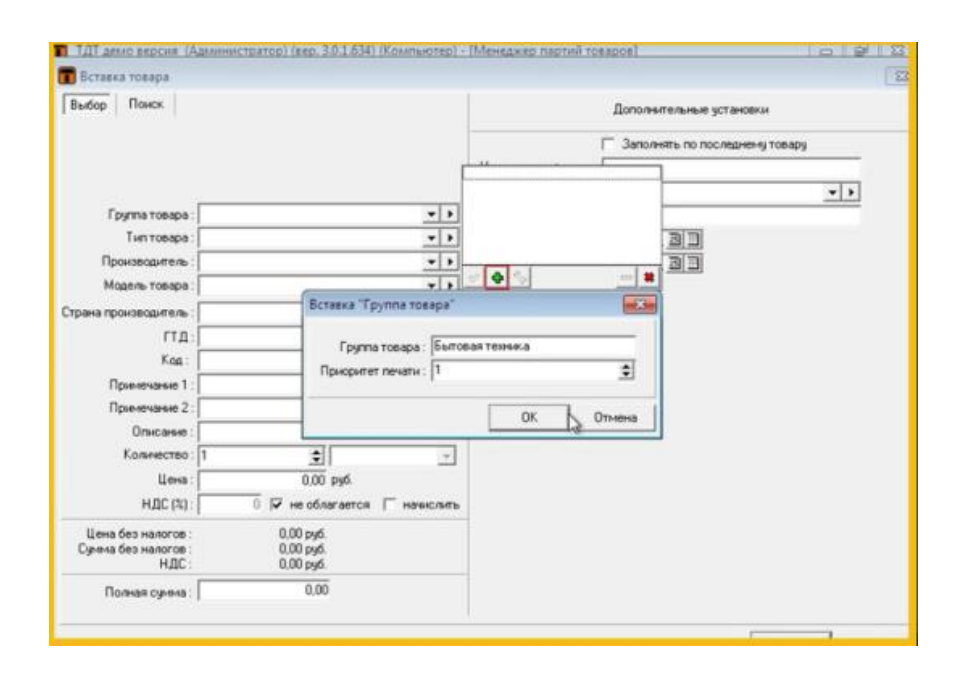

Рисунок 12 - Пример работы программы СуперСклад

<span id="page-27-0"></span>Основные возможности программы:

- «ведение прихода, расхода и возврата товаров;
- информация о продажах и остатках товаров;
- печать документов;
- − оперативная информация о задолженностях и взаиморасчетах с поставщиками и покупателями» [10].

"1С: Бухгалтерия 8" - универсальная программа для массового использования для автоматизации бухгалтерского и налогового учета, в том числе для подготовки обязательной (регламентированной) отчетности. 1С: Предприятие 8. 1С-Логистика: Управление складом 3.0 Продукт для автоматизации управления складом предприятия. Позволяет эффективно автоматизировать управление технологическими процессами современного складского комплекса.

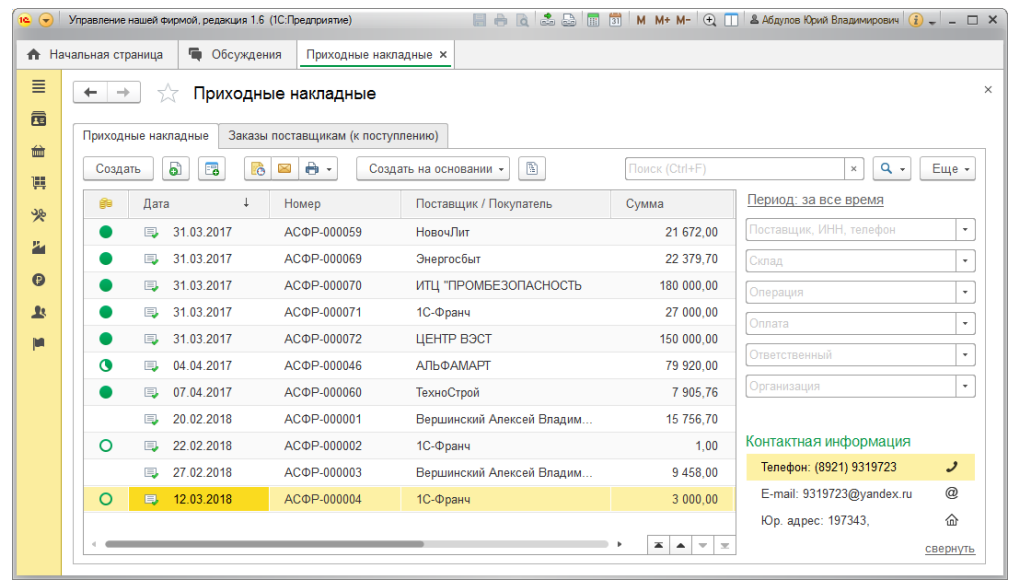

Рисунок 13- Пример работы программы 1С:Бухгалтерия 8

Основные задачи, которые решаются с помощью программы:

- оптимизировать использование складской площади;
- − снизить затраты на хранение товаров на складе;
- − уменьшить количество ошибочных складских операций;
- − повысить точность учета товаров;
- снизить зависимость от «человеческого фактора».

Для выбранных программных продуктов разработаем критерии, по которым будет проводиться оценка соответствия требованиям. Критериями выбора программного продукта будут являться:

- − простота управления программой для гипермаркета;
- − безопасность программы для гипермаркета;
- − удобство навигации программы для гипермаркета;
- − юзабилити программы для гипермаркета строительных материалов;
- − функциональность программы для гипермаркета строительных материалов.

Оценка программных продуктов приведена в таблице 6.

| Критерий                | МойСклад       | СуперСклад | 1С:Бухгалтерия 8 |  |
|-------------------------|----------------|------------|------------------|--|
| Простота управления     |                | 4          | 4                |  |
| программой для          | 4              |            |                  |  |
| гипермаркета            |                |            |                  |  |
| Безопасность программы  | $\overline{4}$ | 5          | 3                |  |
| для гипермаркета        |                |            |                  |  |
| Удобство навигации      |                | 3          | 4                |  |
| программы для           | 3              |            |                  |  |
| гипермаркета            |                |            |                  |  |
| Юзабилити программы для | 3              | 4          | 3                |  |
| гипермаркета            |                |            |                  |  |
| строительных материалов |                |            |                  |  |
| Функциональность        |                |            |                  |  |
| программы для           | $\overline{2}$ |            | 3                |  |
| гипермаркета            |                |            |                  |  |
| строительных материалов |                |            |                  |  |
| Итого                   | 16             | 17         | 17               |  |

Таблица 7 - Анализ систем, представленных на рынке

Результат анализа рассмотренного программного обеспечения показал, что оно имеет свои преимущества: например, простоту управления и безопасность. При этом самым главным критерием все-таки является функциональность, которая показывает очень низкие оценки. Поэтому был сделан вывод о том, что программное обеспечение, представленное на рынке, частично соответствует поставленной задачи, но для получения навыков разработки программного обеспечения в ходе выполнения выпускной квалификационной работы будет выполнена разработка программного продукта для автоматизации деятельности учета поставок и продаж гипермаркета стройматериалов.

### <span id="page-29-0"></span>**1.4 Постановка задачи на разработку проекта АИС**

«Для улучшения работы отдела продаж необходимо разработать информационную систему для поддержки рассмотренных бизнес-процессов. Планируемые функции разрабатываемой системы:

- Оптимизация работы с клиентами и поставщиками товара, а также с распределенными заказами в магазине и он-лайн, сбор различной информации. Вся эта информация собирается и хранится в одной базе данных, доступ к которой позволяет принимать наиболее эффективные решения.
- Сбор данных по всем возможным каналам взаимодействия: рассылки, формы регистрации и формы обратной связи по Интернет-ресурсам, электронная переписка и телефонные звонки, а также непосредственное взаимодействие с клиентами в магазине.
- Анализ существующих данных по заказам от определенных клиентов для принятия дальнейших управленческих решений, прогноз спроса, планирование рекламных компаний, создание целевых информационных бюллетеней» [11].

При разработке информационной системы необходимо будет придерживаться следующих принципов:

- Наличие единого хранилища информации, в котором собирается информация о взаимодействии с клиентами и поставщиками.
- Анализ собранной информации о клиентах и поставщиках, а также о товарах и подготовка данных для принятия соответствующих организационных решений - например, сегментация клиентов, основанная на их важности для компании, потенциальный ответ на определенные рекламные акции, прогнозирование потребности в определенных продуктах компании.

«Такой подход подразумевает, что при взаимодействии с клиентом сотрудник компании получает всю необходимую информацию о взаимоотношениях с этим клиентом, и решение принимается на основе этой информации.

Этапы организации и создания базы данных по поставщикам и товарам:

- Определение наиболее важной характеристики товара для бизнеса, на основе которой будет проводиться сегментация. Компетентная сегментация позволяет идентифицировать приоритетные группы клиентов, анализировать эффективность взаимодействия с ними, экономическую отдачу в ответ на целевое маркетинговое воздействие.
- Заполнение базы данных должно производиться на растущей основе - от общего до конкретного. Начинают с общей информации о клиенте (название компании, реквизиты и т.д.), затем нужно определить контактное лицо, ввести конкретные данные о взаимодействии (доступность жалоб или, наоборот, высокий уровень лояльности и т.д.).
- Обработка информации и ее использование в процессе принятия решений как для отдельного клиента, так и для каждого сегмента» [15].

#### <span id="page-31-0"></span>**1.5 Разработка модели бизнес-процесса «как должно быть»**

Как видно из предыдущий главы, самые многочисленные операции процесса Учет поставок и продажи товаров гипермаркета стройматериалов подбора состоят в формировании различных выходных документов и отчетов, выполнение ручного заполнения аналитических отчетов – это длительный и трудоемкий процесс. Современные системы автоматизации позволяет формировать различные виды таких документов сразу в электронном виде, с возможностью их распечатки и последующего хранения и использования.

Предлагается к механизмам каждого бизнес-процесса добавить автоматизированную информационную систему и тогда процесс после реинжиниринга будет выглядеть следующим образом (рисунок 14).

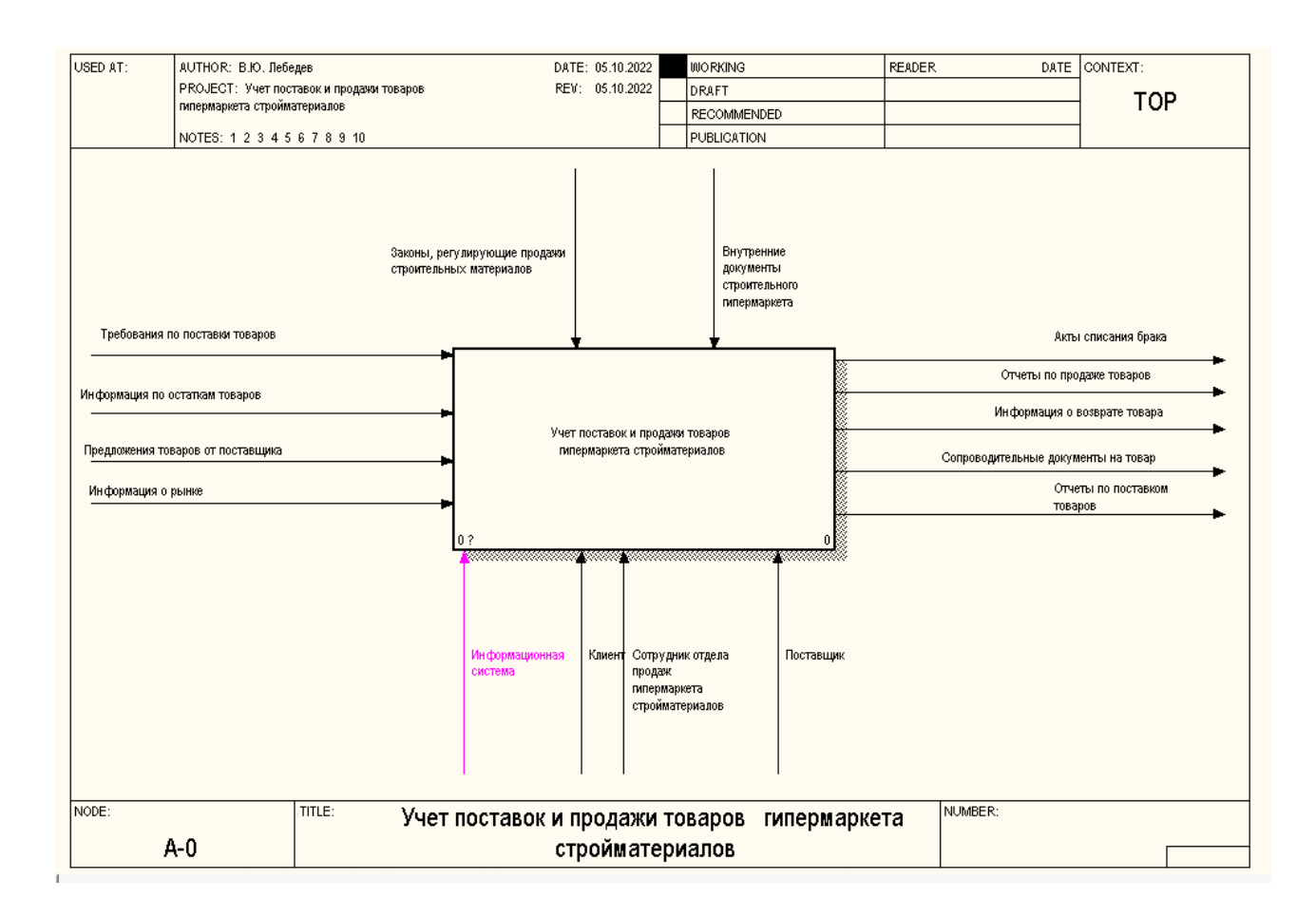

Рисунок 14 - Учет поставок и продажи товаров гипермаркета стройматериалов. «Как должно быть» после автоматизации

После автоматизации бизнес-процесса «Учет поставок и продажи товаров гипермаркета стройматериалов» будет выглядеть следующим образом (рисунок 15).

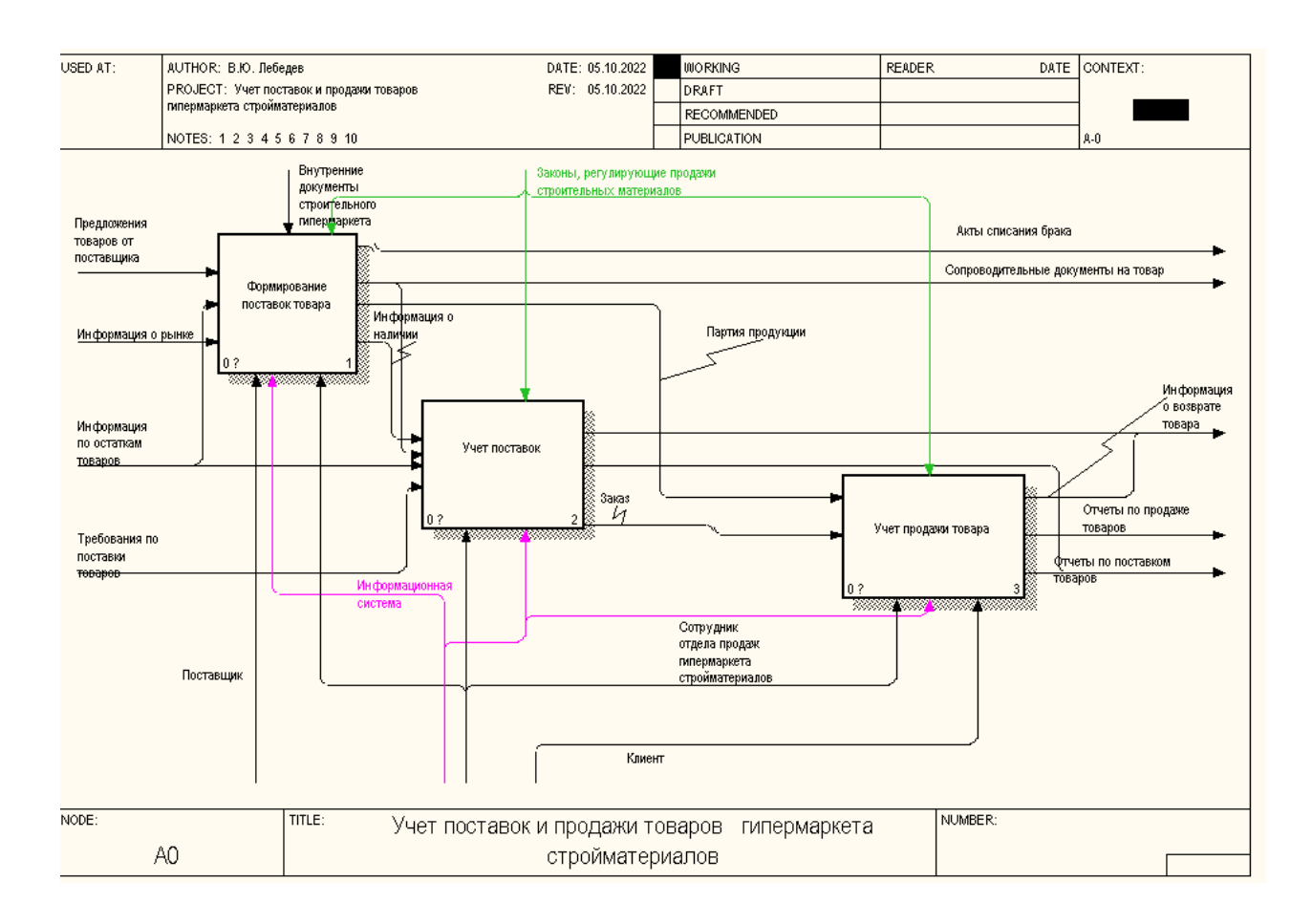

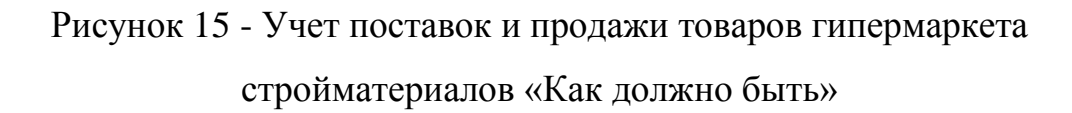

После автоматизации бизнес-процесса «Учет поставок и продажи товаров гипермаркета стройматериалов» будет выглядеть следующим образом (рисунок 16).

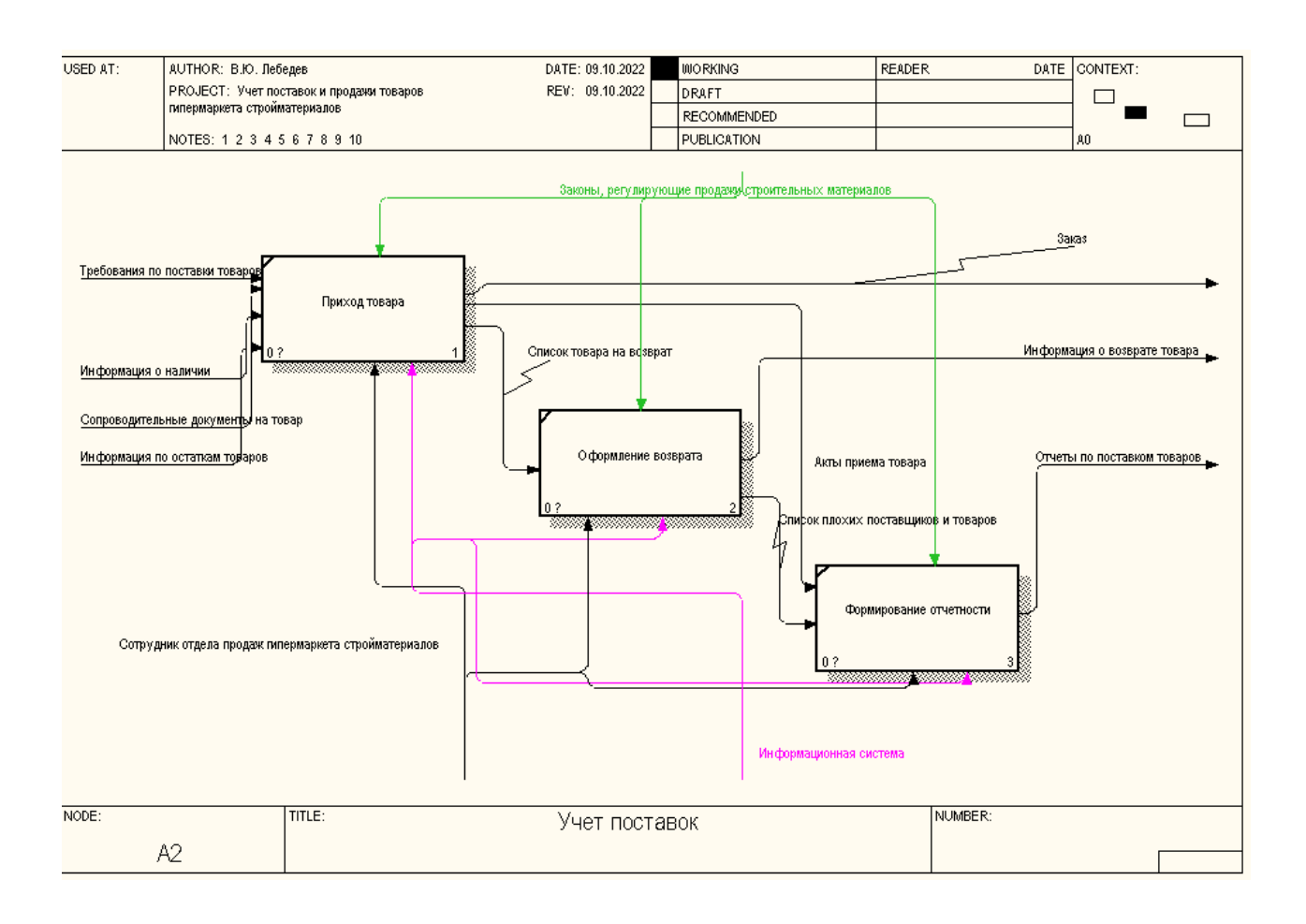

Рисунок 16 – Автоматизации процесса Учет поставки

После автоматизации бизнес-процесса «Учет продажи товара гипермаркета стройматериалов» будет выглядеть следующим образом (рисунок 17).

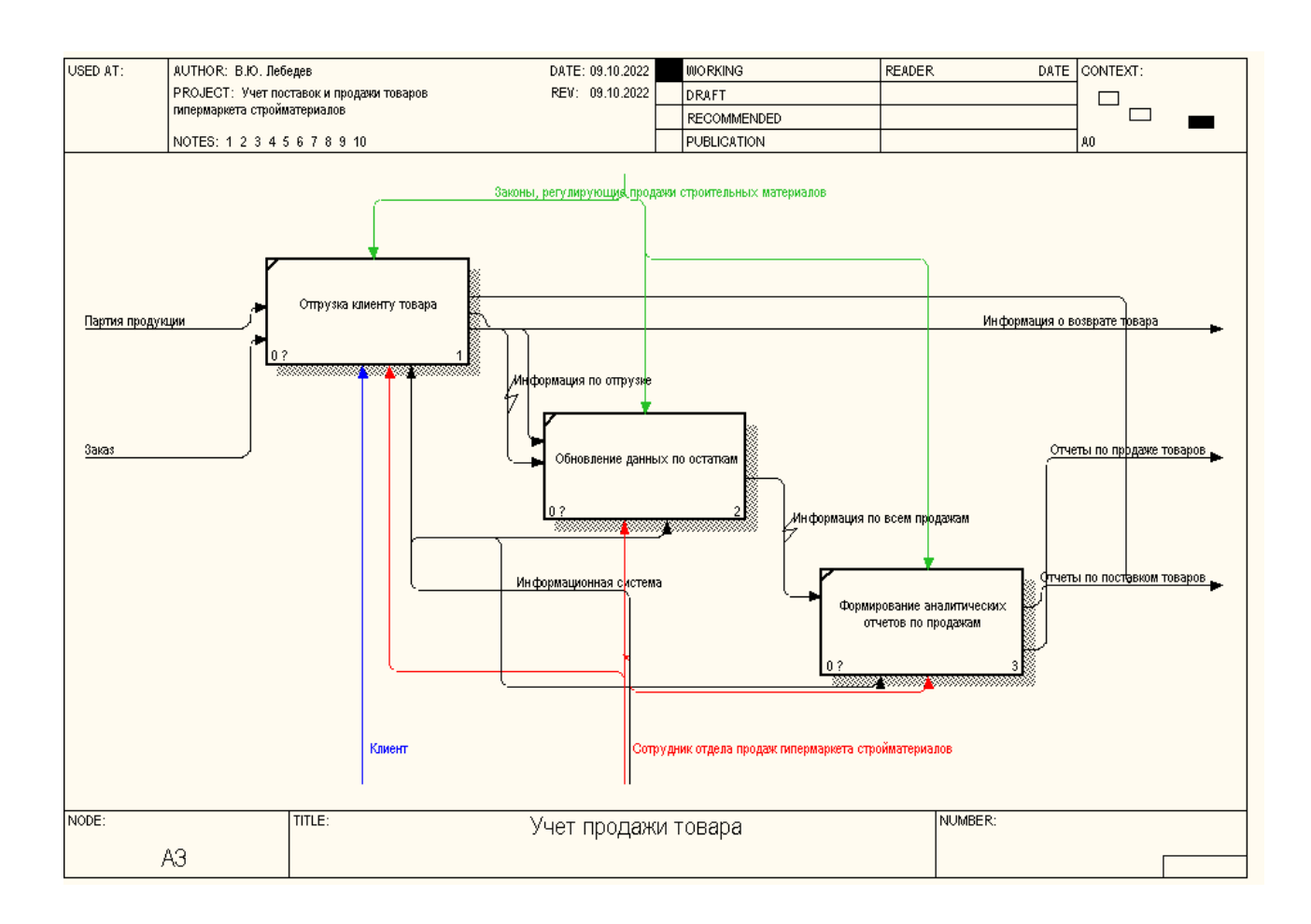

Рисунок 17 – Автоматизации процесса Учет продажи товара

Введение данного механизма позволит упростить некоторые операции и ускорить аналитику по продажам гипермаркета стройматериалов [13].

Выводы по главе 1

В первой главе выпускной квалификационной работы рассмотрены общие вопросы функционирования гипермаркета стройматериалов.

Определена потребность в разработки информационной системы по учету поставок и продажи товаров гипермаркета стройматериалов.
#### Глава 2 Логическое проектирование информационной системы

#### 2.1 Выбор технологии логического моделирования АИС

На этапе логического моделирования можно использовать несколько подходов к построению схемы базы данных. Но самой распространенной является технология UML [17].

«UML - это объектно-ориентированный язык со следующими характеристиками:

Основными понятиями языка UML являются:

- объект, отображающий наиболее значимые модель -ДЛЯ конкретной задачи характеристики системы. Модели бывают разные - нематериальные и материальные, естественные и искусственные, математические и декоративные.
- подсистема показывает поведения других элементов.
- система совокупность управляемых взаимосвязанных подсистем,  $\overline{\phantom{0}}$ которых объединили с общей целью.
- диаграмма может быть диаграммой: блок-схема, и схемы монтажа оборудования, и дерево файлов и каталогов на диске и т.д. Рисунок воспринимается легче, чем текст» [12].

С помощью диаграмм можно представить информационную систему с различных точек зрения. Набор диаграмм будет составлять модель системы и наиболее полно будет ее описывать.

«САSE-средства (от Computer Aided Software/System Engineering) позволяют проектировать любые системы на компьютере. Результат использования CASE-средств - оптимизация систем, снижение расходов, повышение эффективности, снижение вероятности ошибок.

Visio - решение для построения диаграмм от Microsoft. По словам разработчиков, Visio помогает преобразовать технические и бизнесконцепции в визуальную форму. Пакет из семейства Microsoft Office предназначен исключительно для рисования диаграмм» [3].

#### 2.2 Логическая модель АИС и ее описание

Процесс моделирования предметной области будет начинаться с диаграмм вариантов использования. Все варианты использования, связаны с требованиями к функциональности разрабатываемой системы (рисунок 18).

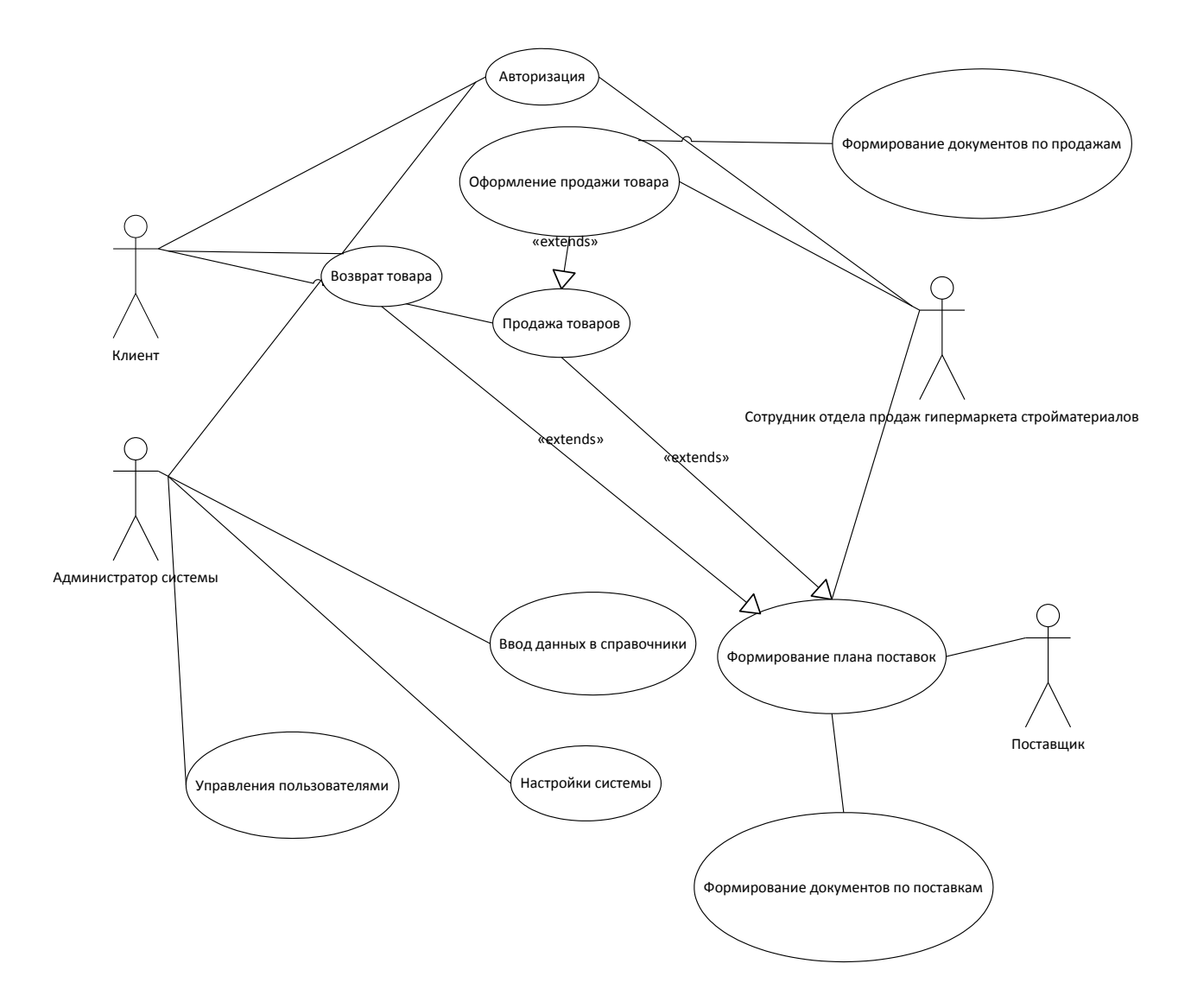

Рисунок 18 - Диаграмма вариантов использования информационной системы учет поставок и продажи товаров гипермаркета стройматериалов

Действующее лицо (актер) :

- − сотрудник отдела продаж гипермаркета стройматериалов,
- клиент,
- − поставщик,
- администратор систем.

Вариант использования в сценарии

- − авторизация,
- − создание и контроль покупки
- создание и контроль поставки товара от поставщика,
- − формирования документации[2].

Вариант использования представляет собой последовательность действий, выполняемых системой в ответ на событие.

Также на данном этапе были построены диаграммы состояний и диаграммы деятельности, которые отражают процесс поставки товара в гипермаркет стройматериалов (рисунок 19-20)

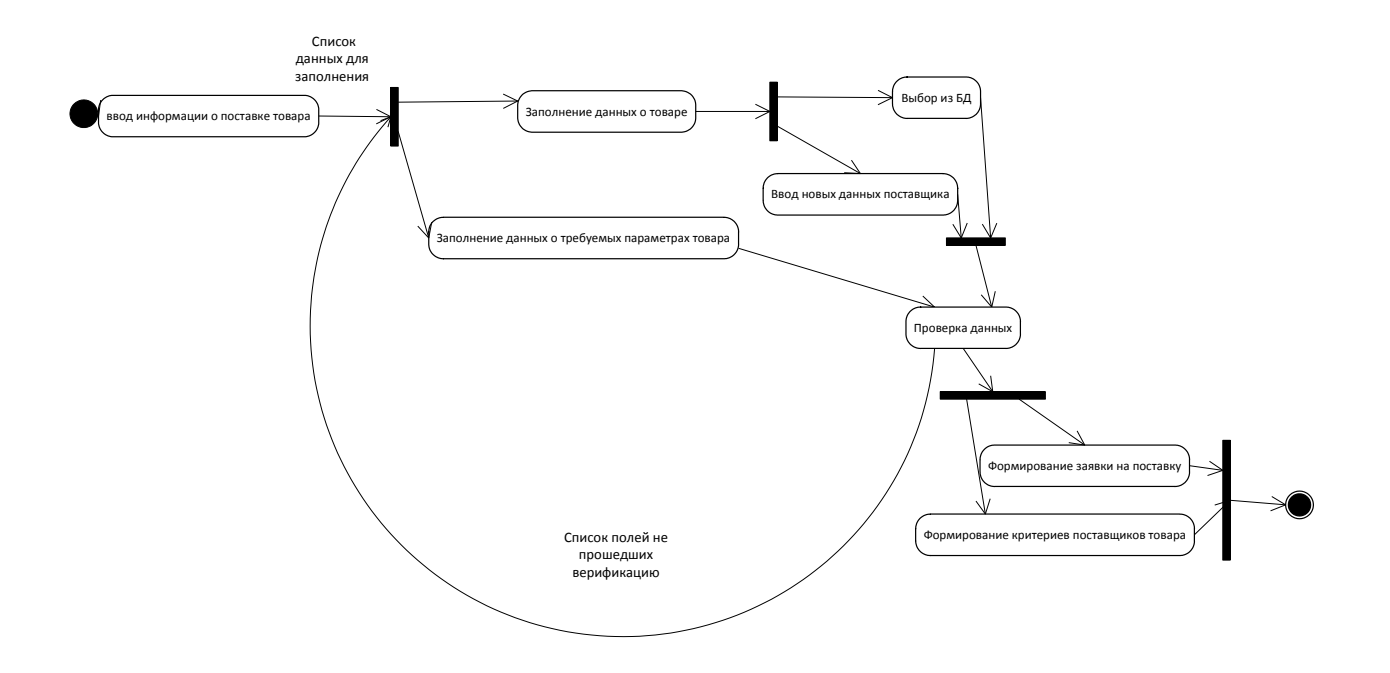

Рисунок 19 – Диаграмма состояний. Создание поставки

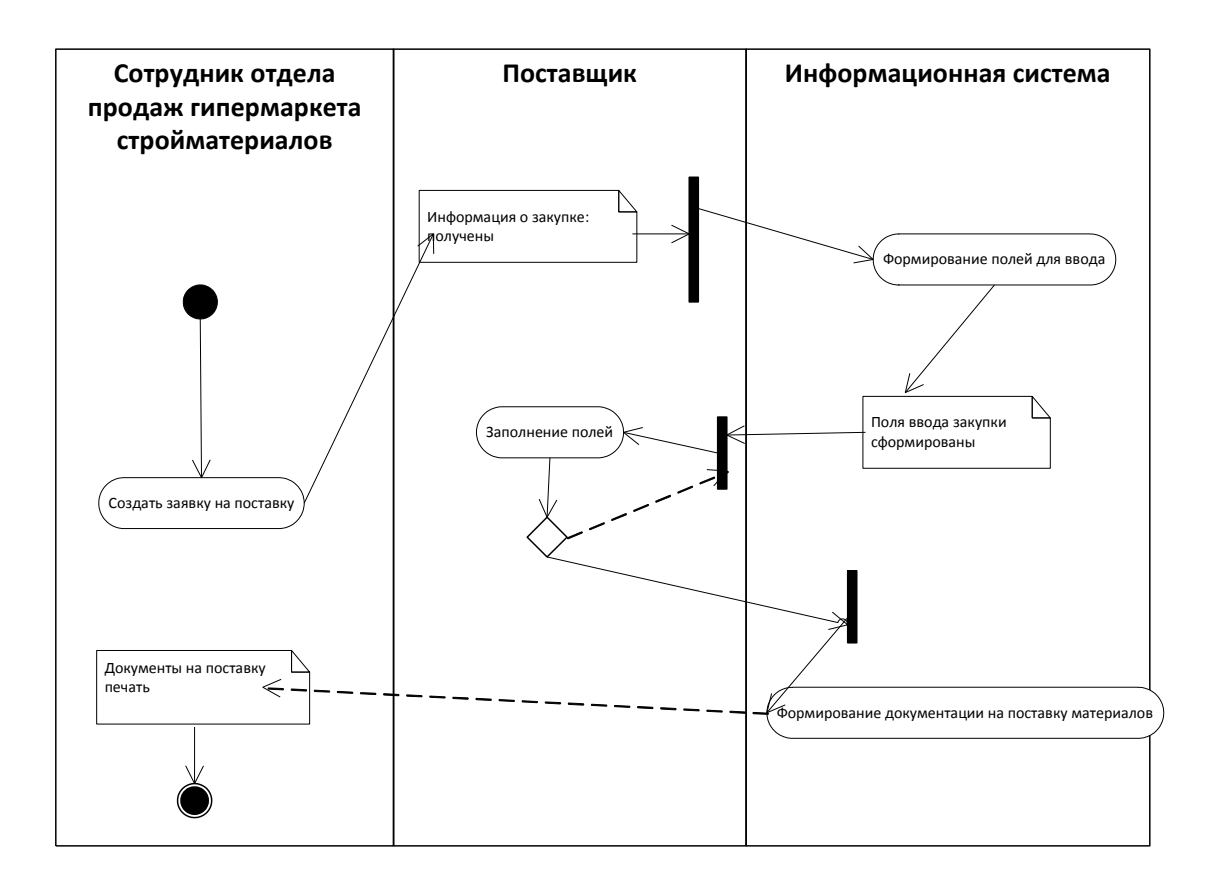

Рисунок 20- Диаграмма деятельности формирования поставки строительных материалов для гипермаркета

Основными преимуществами автоматизации поставки строительных материалов для гипермаркета будет:

- синхронизация остатков товаров;
- возможность планирования поставок, с учетом заказов клиентов,
- − формирование информации по некачественным товарам,
- − формирование списка недобросовестных поставщиков,
- − формирование черного списка клиентов,
- сокращение количества ошибок;
- − сокращение объема работ для персонала.

### **2.3 Проектирование базы данных АИС**

База данных является ядром информационной системы. Выделим сущности предметной области, характерные для бизнес-процесса учет поставок и продажи товаров гипермаркета стройматериалов

− Поставщик (код поставщика, название поставщика, адрес, телефон, email)

- − Поставка в магазин (дата поставки)
- − Сотрудник (код сотрудника, ФИО сотрудника, должность)
- − Товары (код товара, название товара)
- − Тип товара (код типа товара, название типа товара)
- Магазин (код магазина, название магазина, код продажи)

− Продажи (код продажи, название товара, цена, дата продажи) Определим связи между сущностями (рисунок 21)

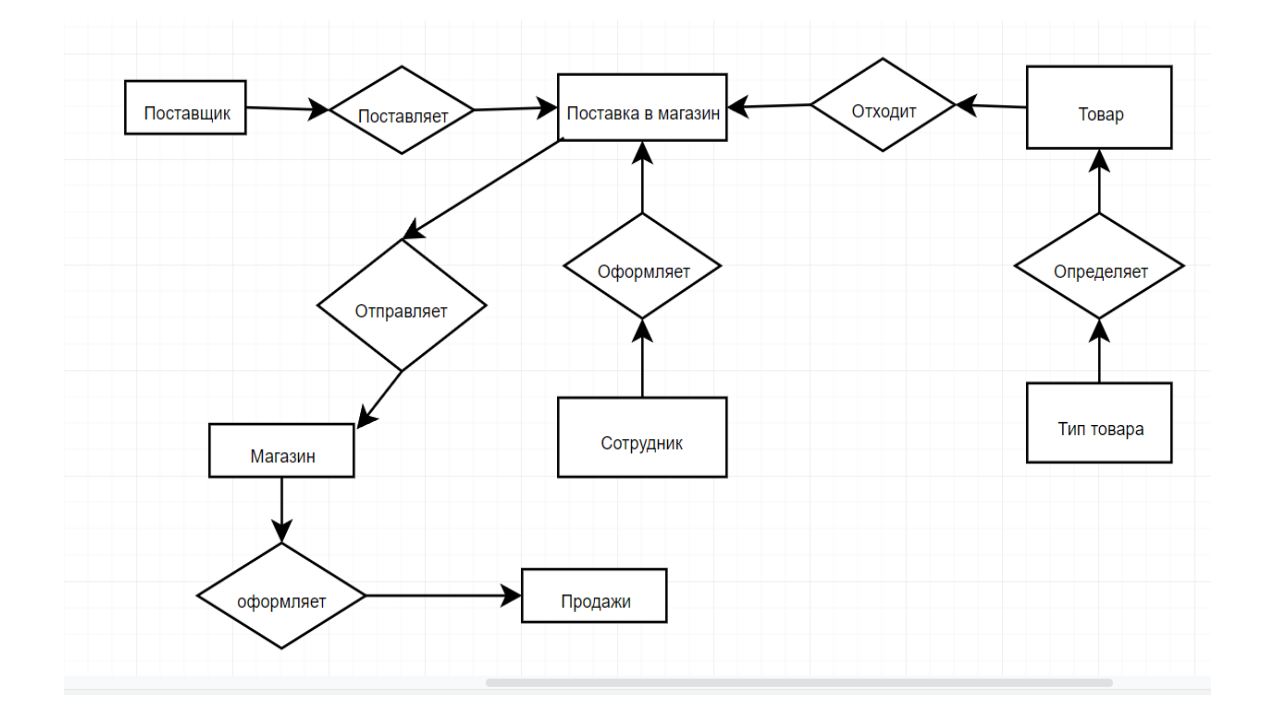

Рисунок 21 – Модель базы данных в нотации П. Чен

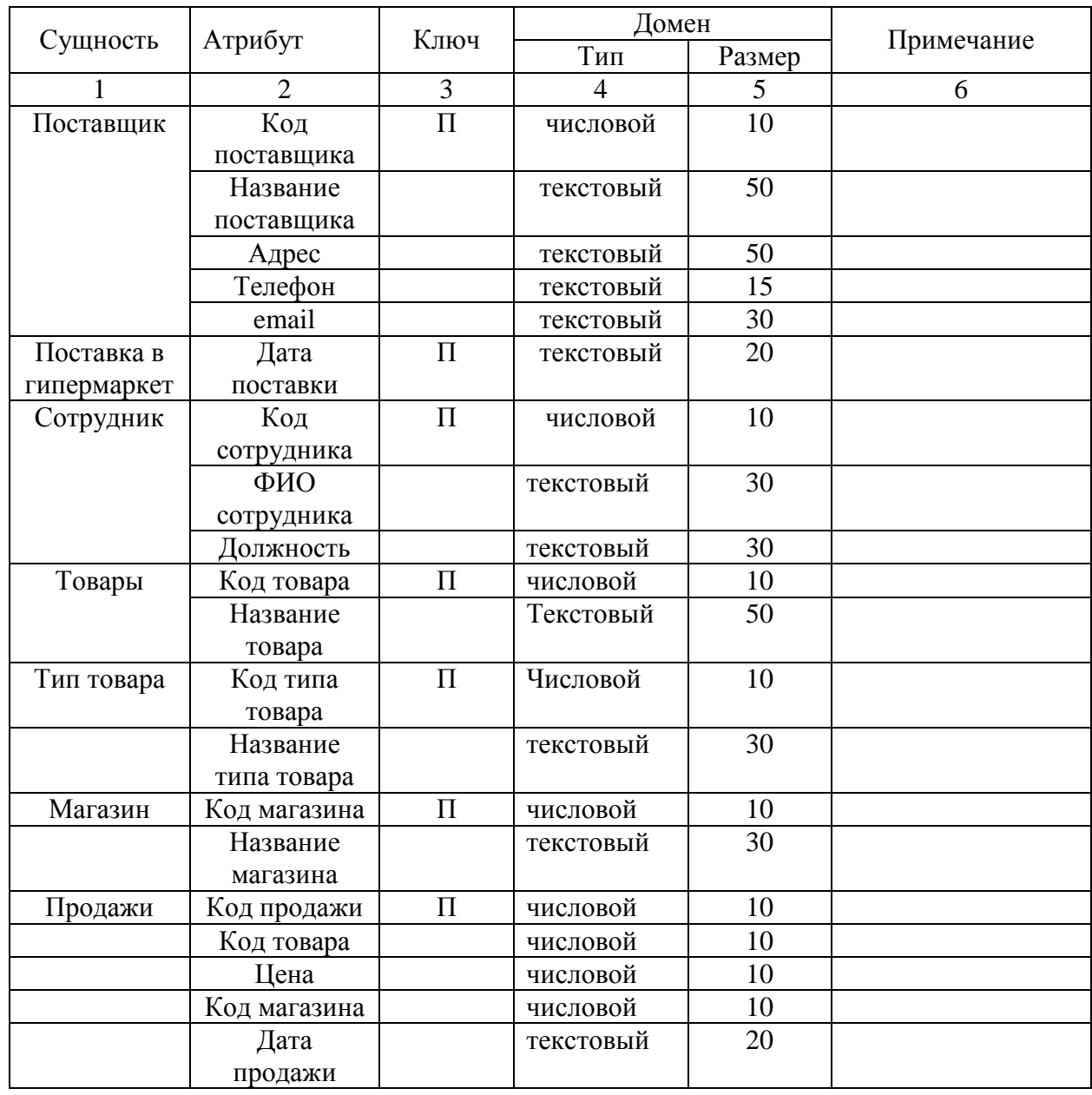

## Таблица 8 – Атрибуты и сущности базы данных

После определения сущностей и атрибутов, отобразим базу данных в виде схемы (рисунок 22)

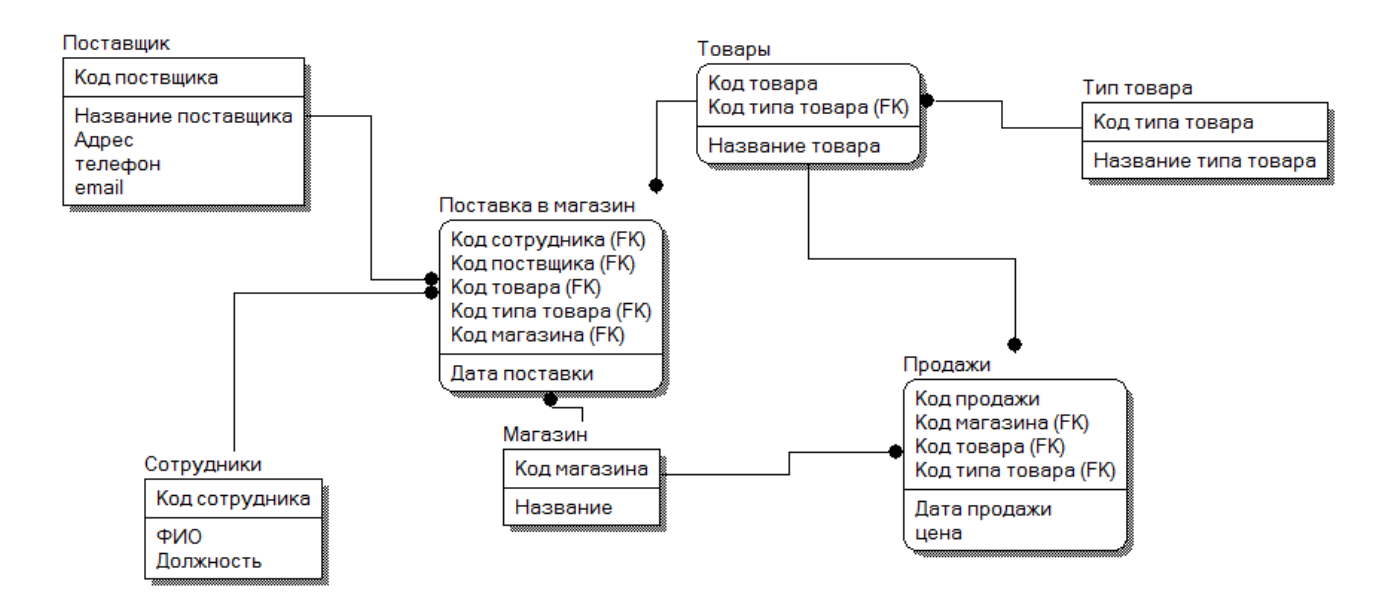

### Рисунок 22 – Схема базы данных учет поставок и продажи товаров гипермаркета стройматериалов

После определения ключевых сущностей и полей на следующем этапе необходимо перейти к разработке пользовательского интерфейса и физической реализации базы данных.

Выводы по главе 2

Во второй главе были рассмотрены вопросы проектирования информационной системы по учету поставок и продажи товаров гипермаркета стройматериалов

Глава 3 Реализация проекта разработки информационной системы и оценка его эффективности

## 3.1 Архитектура и программное обеспечение информационной системы

На сегодняшний день выделяют следующие виды архитектур:

- клиент-серверная архитектура в которой задания или сетевая нагрузка распределены между поставщиками услуг, называемыми серверами, и заказчиками услуг, называемыми клиентами.
- Web сервис это идентифицируемая веб-адресом программная система со стандартизированными интерфейсами.
- программы для мобильных устройств [1].

В рамках рассматриваемой задачи, более подходящей является Клиентсерверная архитектура, т.к. программа будет использоваться в локальной сети, работниками одного гипермаркета стройматериалов.

«Работа системы будет осуществляться в среде операционных систем семейства Windows, которые установлены на каждом персональном компьютере организации» [8].

Разработка программного кода и последующее сопровождение разрабатываемой системы будет осуществляться в среде программирования Microsoft Visual Studio. Эта среда программирования распространяется на коммерческой основе. HO предоставляет пользователям следующие преимущества:

- поддержку технологии Windows Forms
- возможность простейшего рефакторинга программного кода
- наличие встроенного отладчика, который работает и как отладчик уровня исходного кода, и как отладчик машинного уровня.

46

«Данные, которые используются в рассматриваемом процессе будут представлены в виде реляционной модели, а для управления ими в проекте будет использована реляционная система управления базами данных (СУБД) «Microsoft SQL Server»[17]. Microsoft SQL Server - независим от языка создания интерфейса. Поддерживает язык запросов, не ограничен числом таблиц.

MS SQL Server поддерживает следующие объекты данных

- таблицы;  $\equiv$
- ключи;
- индексы;
- ограничения целостности.
- схемы
- хранимые процедуры;  $-$
- представления;
- функции пользователя;
- триггеры;
- $\overline{\phantom{0}}$ пользователи,
- $\overline{\phantom{0}}$ роли.

Опишем функции разрабатываемой системы. Они делятся на две группы - пользовательские функции и служебные.

К пользовательским функциям относят:

- ввод данных;
- модификация данных;
- удаление данных;
- $$ поиск данных;
- формирование и просмотр выходных данных.

К служебным относят:

- настройка системы;
- создание запросов;

управление окнами.

В результате проделанной работы было создано дерево функций системы, представленное на рисунке 23.

Затем, на основании дерева функций системы создадим сценарий диалога. Для взаимодействия информационной системы с пользователем был выбран язык типа «Меню» [16]. Разрабатываемый сценарий диалога должен обладать возможностью определения состава кадров диалога, содержания каждого кадра и их соподчиненность.

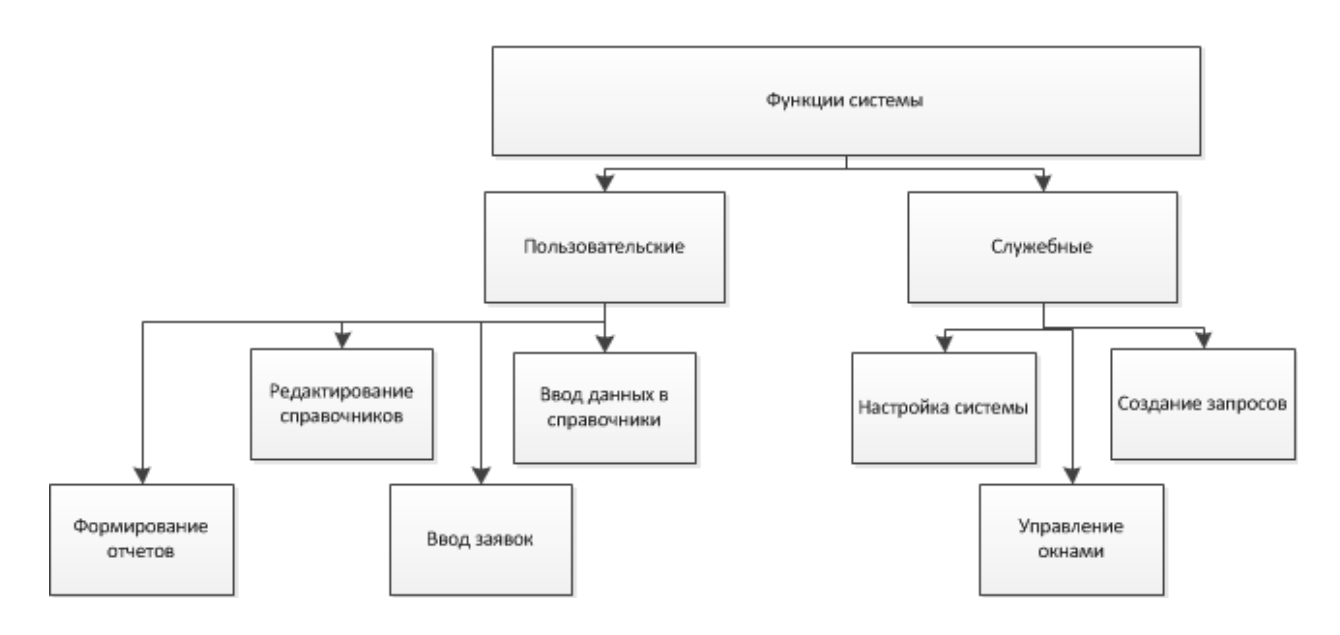

Рисунок 23 - Дерево функций системы

«В сценарии диалога должно учитываться:

- работа с формами входных документов;
- − формирование результатных документов;
- − ввод и редактирование и просмотр данных;
- протоколирование действий пользователей;
- − помощь на всех этапах работы с системой» [14].

Сценарий диалога представлен на рисунке 24.

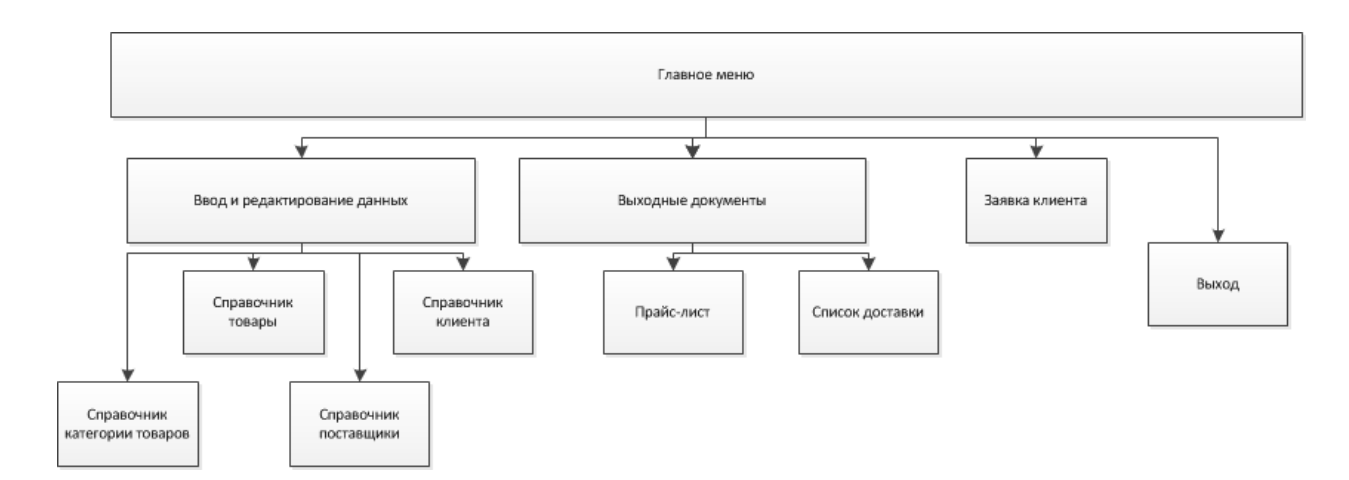

Рисунок 24 - Сценарий диалога

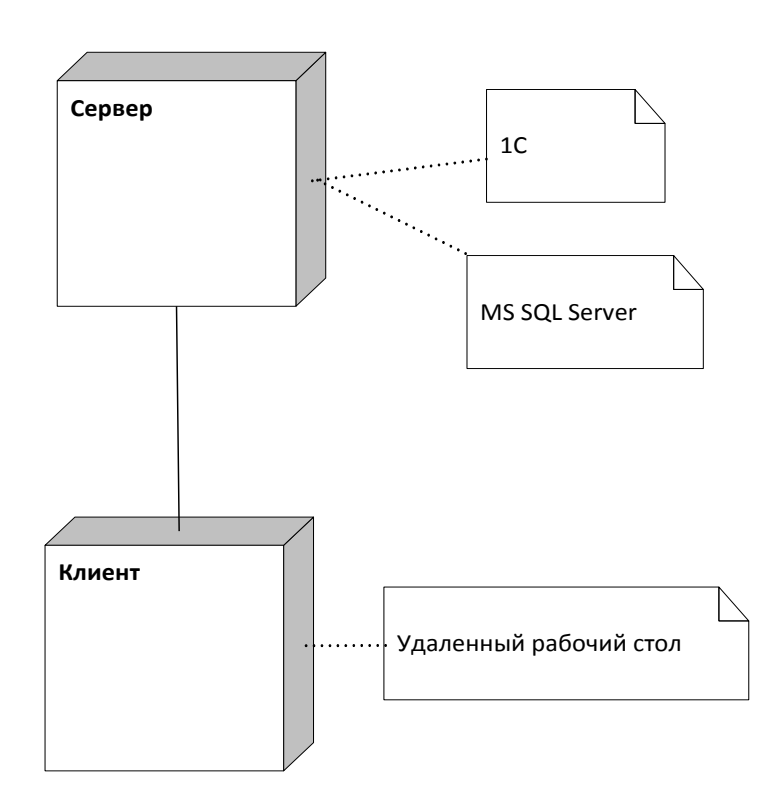

Рисунок 25 - Диаграмма развертывания базы данных

### 3.2 Описание функциональности информационной системы

«Структурная схема пакета содержит модули следующих видов:

1. Модули, выполняющие служебные функции.

- 2. Управляющие модули, осуществляющие загрузку меню и передачу управления другому модулю.
- 3. Модули, связанные с хранением, обработкой и выдачей информации» [18].

Дерево вызова программных модулей представлено на рисунке 26.

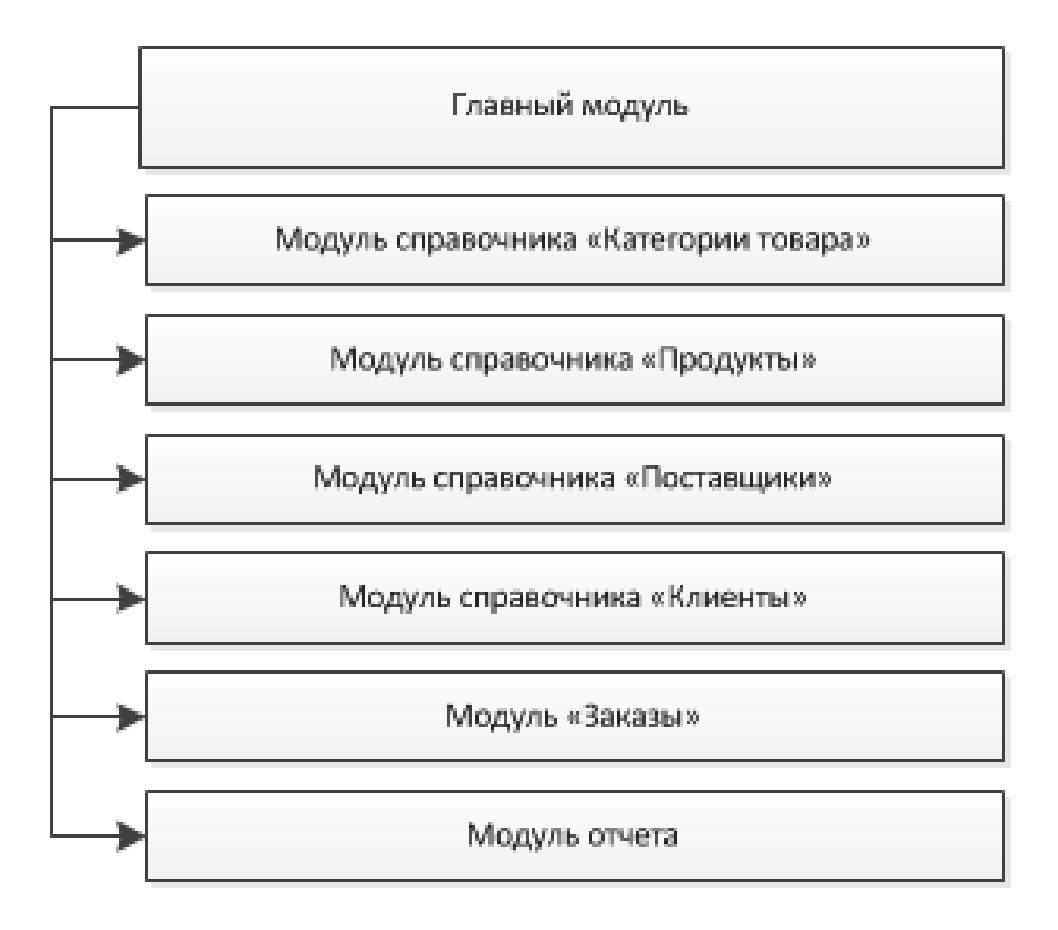

Рисунок 26 - Дерево вызова программных модулей

При создании программного модуля на первом шаге запускаем SQL Server Management Studio и создаем новую базу данных с именем RitmEnergo (рисунок 27).

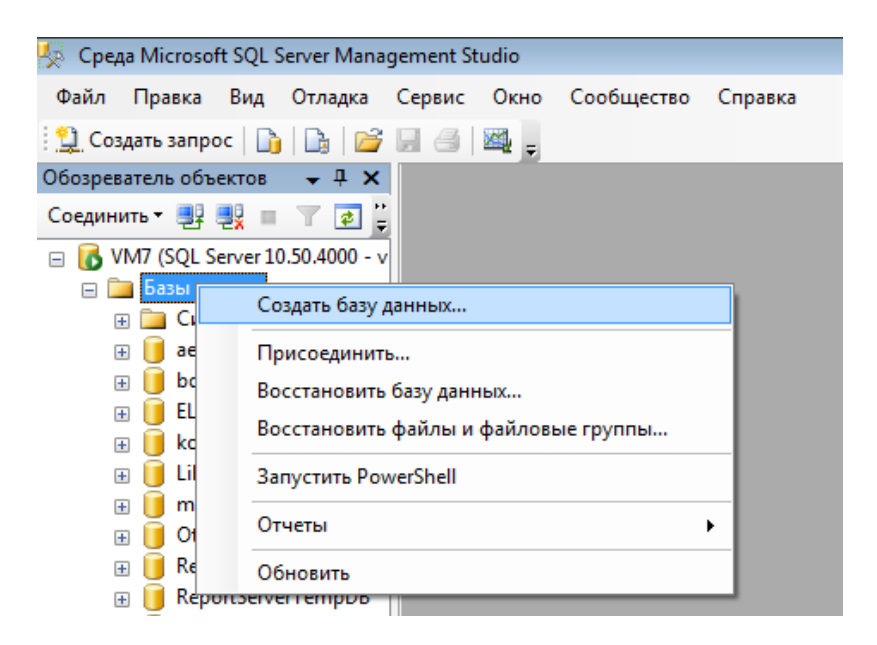

Рисунок 27 – Создание новой базы

Далее создаем проект в Microsoft Visual Studio (рисунок 28-29), для этого создадим новый проект, выбрав WindowsForm (.NetFramework).

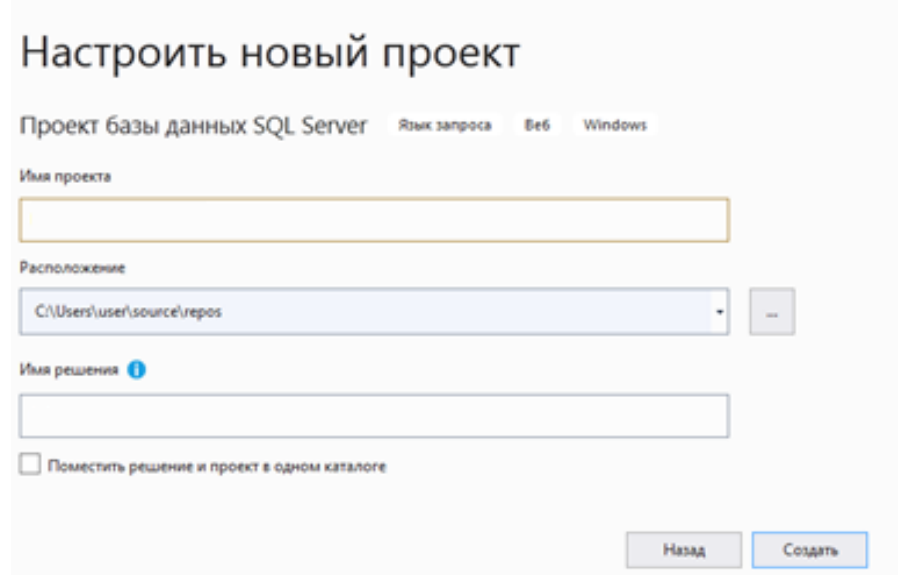

Рисунок 28 - Создание проекта в Microsoft Visual Studio. Шаг 1

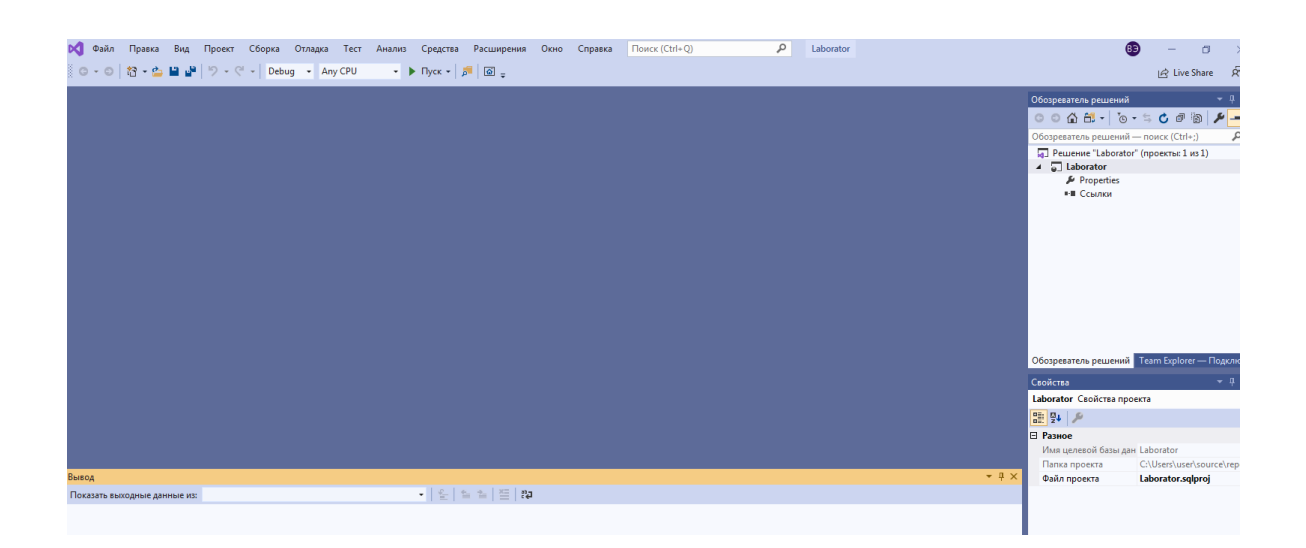

Рисунок 29 – Создание проекта в Microsoft Visual Studio. Шаг 2

Настраиваем подключение к базе в MS SQL Server. В новом проекте App.config имеет следующие содержание (рисунок 30-32):

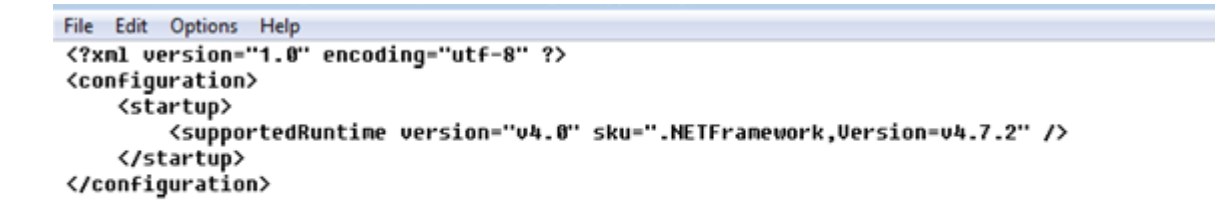

Рисунок 30 - App.config нового проекта

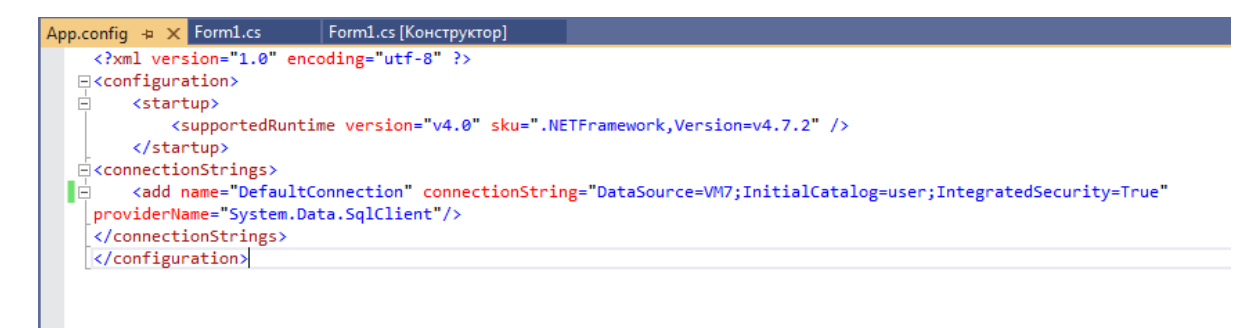

Рисунок 31 – Измененный файл App.config

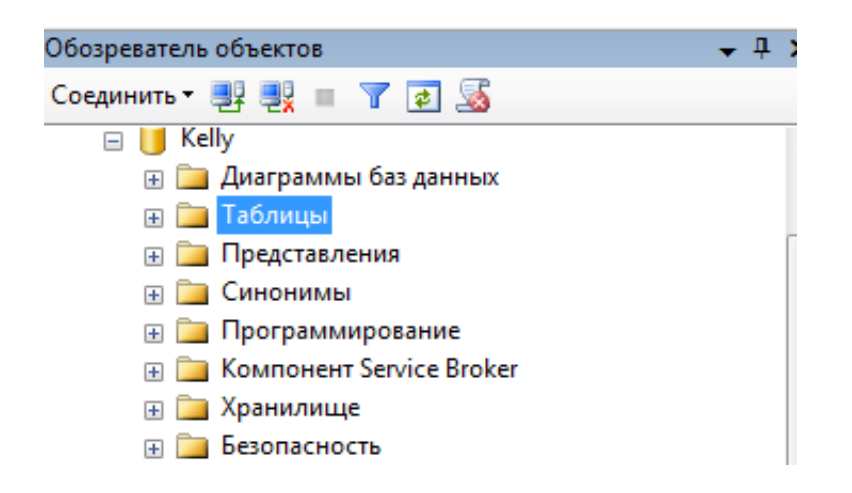

Рисунок 32 – Проверка, что пустая база была создана

Далее напишем в MS SQL Manager Studio скрипт создания таблиц базы данных (рисунок 33). Примеры запросов к базе данных приведены в приложении 1.

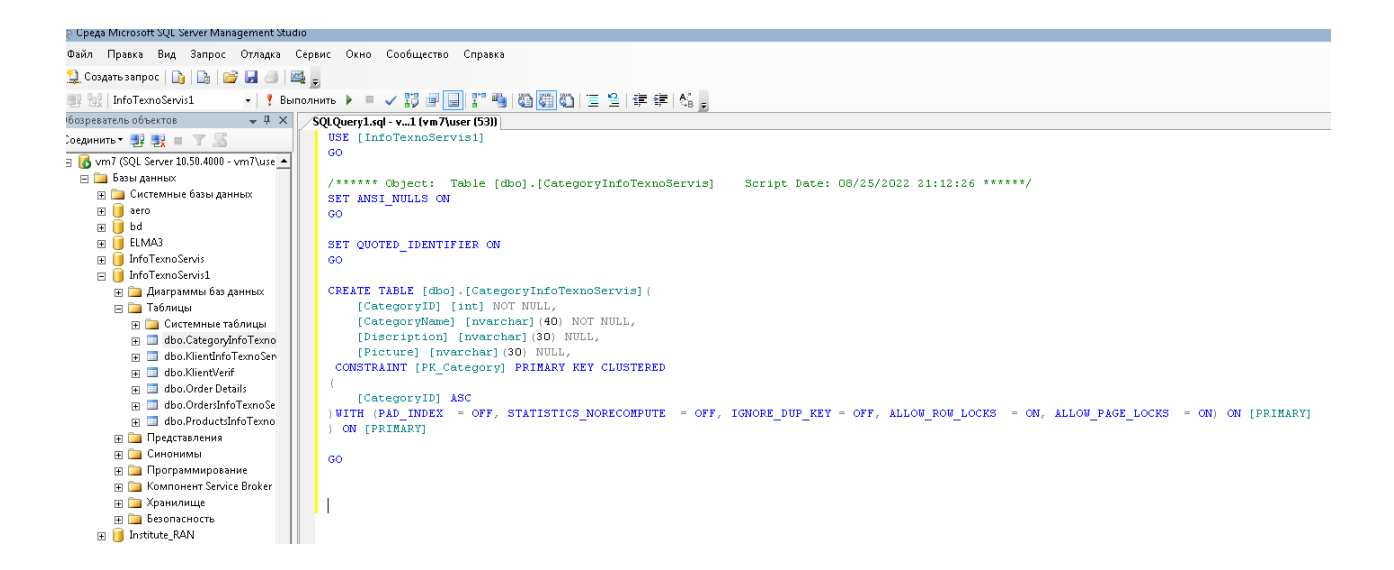

Рисунок 33 – Создание таблиц для информационной системы планирования и управления закупками сервисной компании:

Структура программы соответствует структуре кода, написанного на языке C# и представлена на рисунке 34. Листинг программного кода приведен в приложении 2.

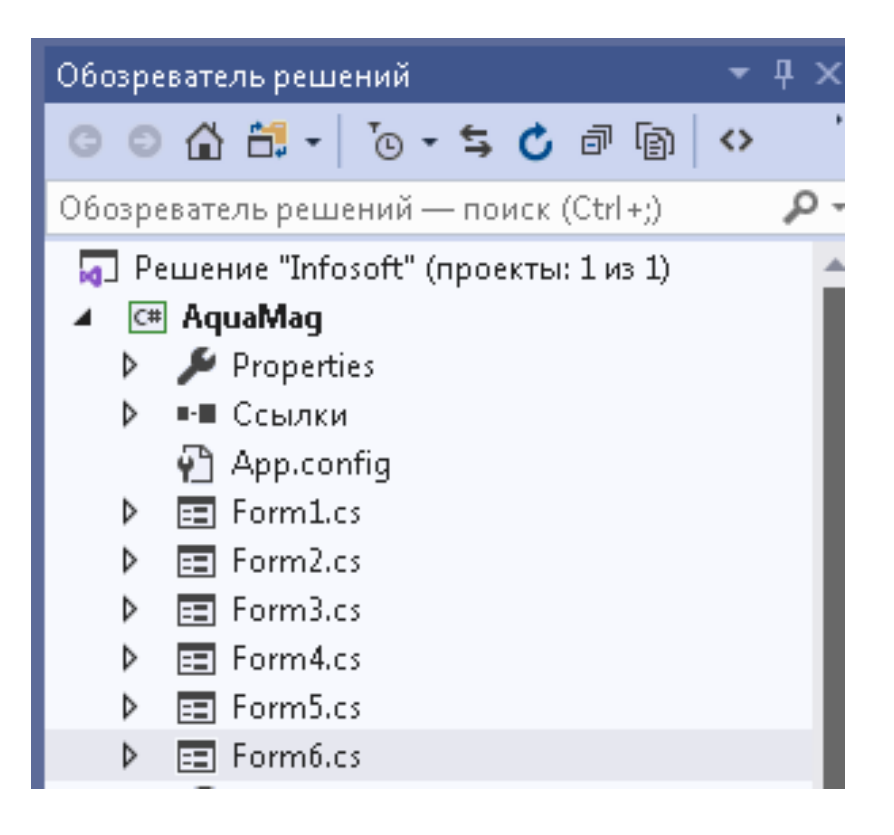

Рисунок 34 - Структура программных модулей

Главный код программы находиться в файле Program.cs

Все формы связаны с базой данных. Поэтому при открытии формы идет связь с базой данных. И данные заносятся в базу данных. Данные проверяются на уровне СУБД.

Алгоритм верификации клиента показан на рисунке 35. На рисунке 36 представлено главное меню программы.

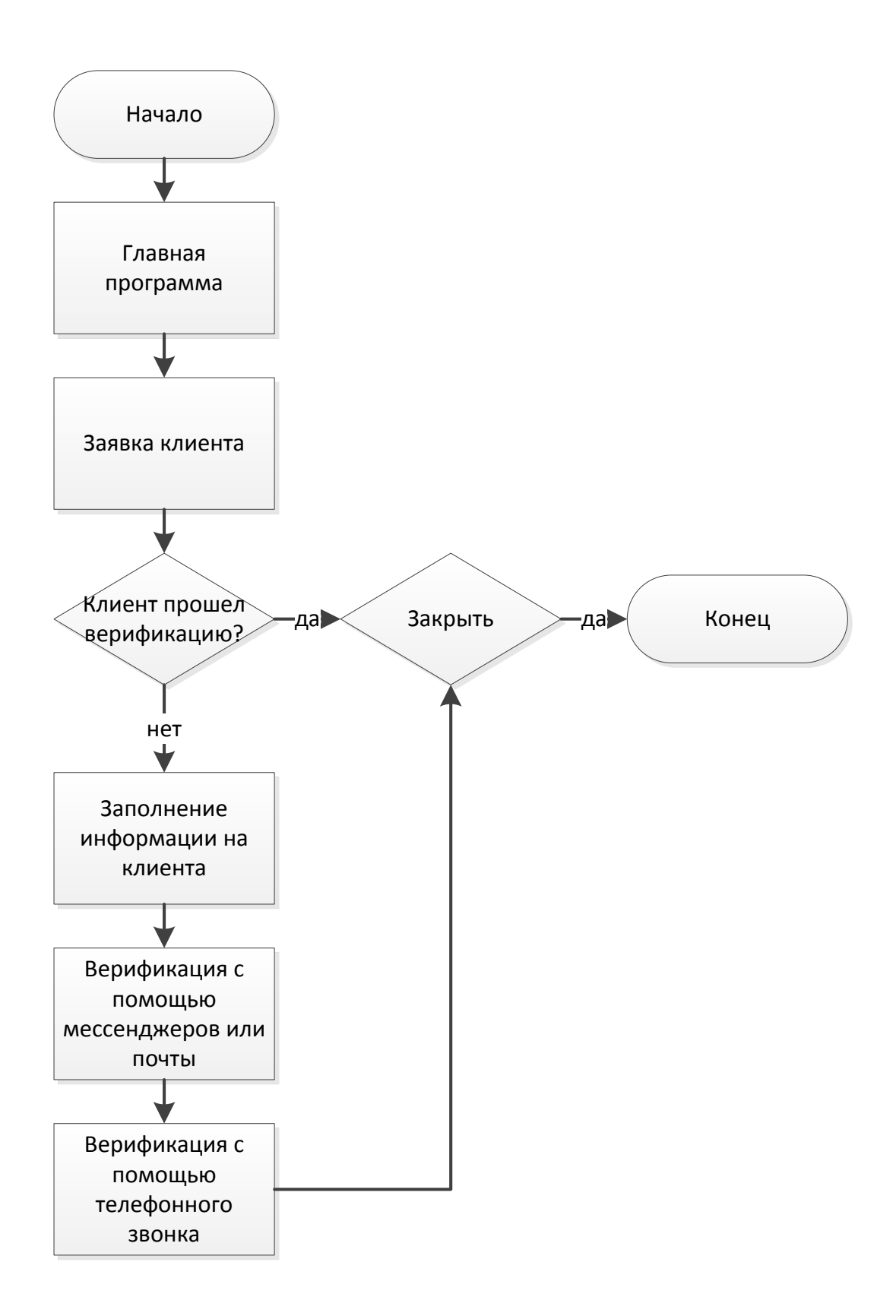

Рисунок 35 - Алгоритм работы по верификации заявки клиента на товар

Работа по сценарию отображается в главном меню программы:

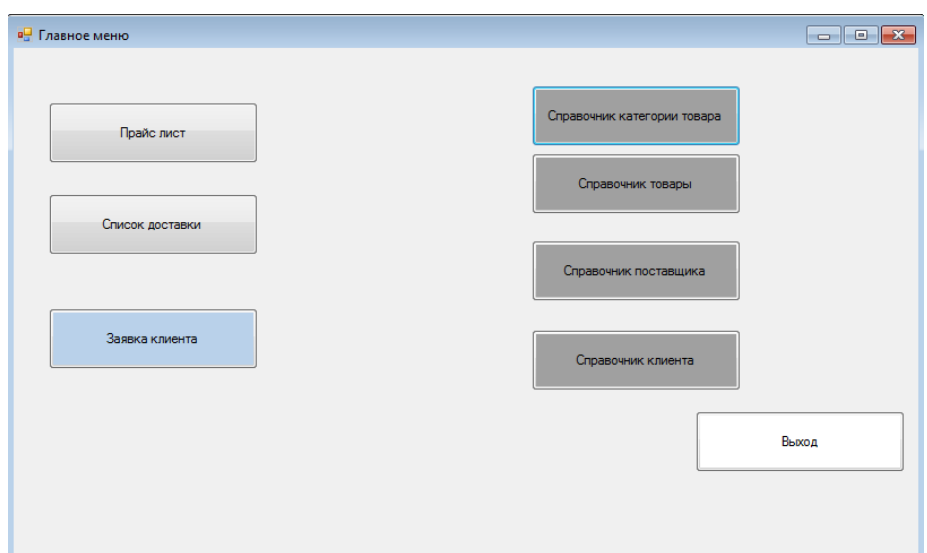

Рисунок 36 - Главное меню программы

В результате работы был разработан прототип системы, в который были внесены тестовые данные и проверена связь работы форм и базы ланных.

«Методы контроля качества программного обеспечения позволяют убедиться, что некоторые программные функции разработчиками программного обеспечения уже достигнуты. Методы контроля качества помогают определить, можно ли получить то, что пожелал клиент или нет, а также найти ошибки, дефекты и отклонения от требований:

- Верификация указывает на то, что программное обеспечение разработано в соответствии со всеми требованиями к нему или что результаты следующей фазы разработки будут соответствовать ограничениям, изложенным на предыдущих этапах.
- Валидация это контроль над самим продуктом, то есть подтверждение того, что оно действительно отвечает потребностям и ожиданиям пользователей, клиентов и других заинтересованных

сторон».  $[10]$ 

Тестирование программного обеспечения - это деятельность  $\mathbf{B}$ процессе разработки программного обеспечения, которая связана  $\mathbf{c}$ внедрением процедур, направленных на обнаружение (доказательство) ошибок (несоответствий, неполноты, двусмысленностей и т. Д.)

Процесс тестирования, используемый в выпускной квалификационной работе, в первую очередь относится к проверке реализации программного обеспечения, которое подтверждает его правильность, соответствие требованиям реализации, то есть тестирование - контролируемая проверка программы для выявления расхождения между ее поведением  $\mathbf{M}$ требованиями.

В каждый справочник можно внести новые данные, а также редактировать уже внесенные записи (рисунок 37-38):

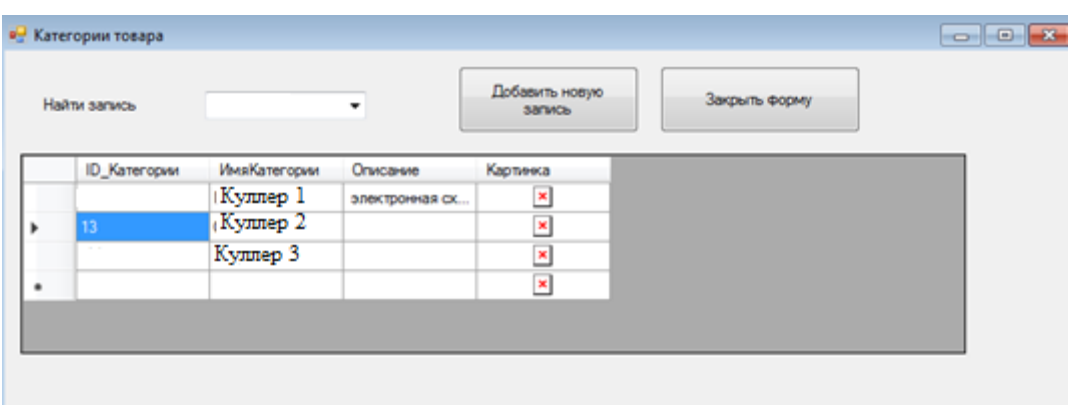

Рисунок 37 - Внесение новой записи

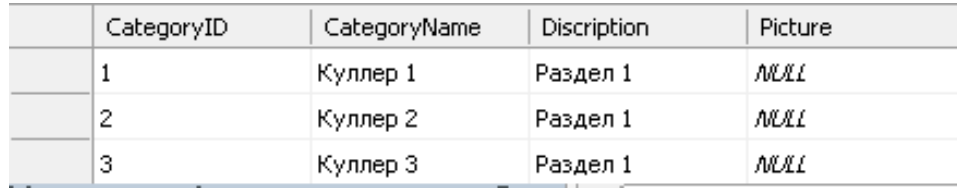

Рисунок 38 - Добавление записи в базу данных

Формирование отчетов.

Все представления созданы с помощью запроса SQL, проверим как отображается в базе данных список продуктов в алфавитном порядке (рисунок 39):

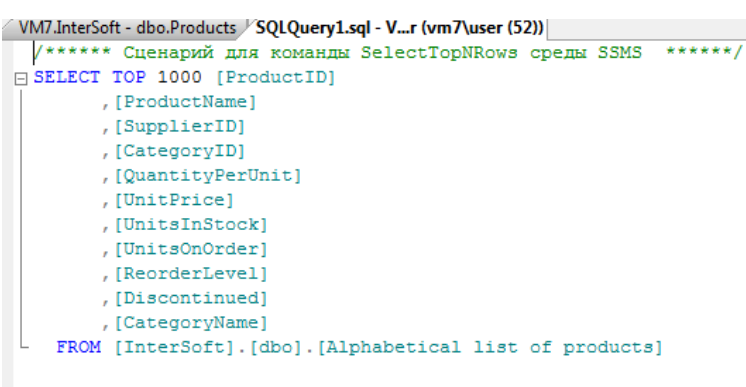

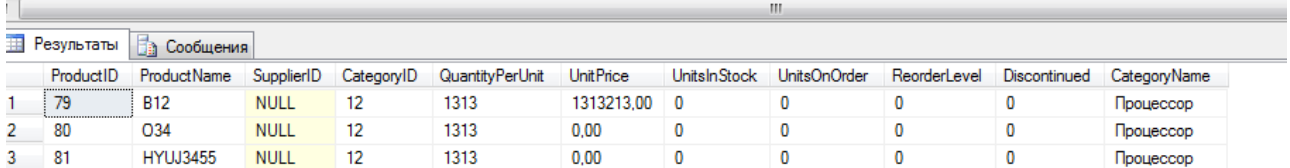

Рисунок 39 - Представление в среде MS SQL

Представление в программе аналогично (рисунок 40):

| Главное меню    |          |                      |             |            |            |                 | $\Box$<br>$\qquad \qquad \Box$ | $\overline{\mathbb{Z}}$ | UnitsInStock        | UnitsOnOrder | ReorderLevel   | Discontinued                                                                                                    |
|-----------------|----------|----------------------|-------------|------------|------------|-----------------|--------------------------------|-------------------------|---------------------|--------------|----------------|----------------------------------------------------------------------------------------------------|
|                 |          |                      |             |            |            |                 |                                | <b>loo</b>              | $\bullet$           | $\bullet$    | 0              | True                                                                                                    |
|                 |          | <b>В.</b> Прайс Лист |             |            |            |                 |                                | مممد                    |                     |              |                | $-1$<br>$\begin{array}{ c c c c c }\hline \multicolumn{1}{ c }{\textbf{}} & \multicolumn{1}{ c }{\textbf{}} & \multicolumn{1}{ c }{\textbf{}} \end{array}$ |
| Прайс лист      |          |                      |             |            |            |                 |                                |                         |                     |              |                |                                                                                                    |
|                 |          | ProductID            | ProductName | SupplierID | CategoryID | QuantityPerUnit | <b>UnitPrice</b>               | <b>UnitsInStock</b>     | <b>UnitsOnOrder</b> | ReorderLevel |                | Discontinued CategoryName                                                                                                    |
|                 |          | 79                   | <b>B12</b>  |            | 12         | 1313            | 1313213,0000 0                 |                         | 0                   | n            | $\Box$         | Процессор                                                                                                    |
|                 |          | 80                   | 034         |            | 12         | 1313            | 0,0000                         | 0                       | 0                   | ١o           | $\Box$         | Процессор                                                                                                    |
| Список доставки |          | 81                   | HYUJ3455    |            | 12         | 1313            | 0,0000                         | $\overline{0}$          | 0                   | 10           | $\blacksquare$ | Процессор                                                                                                    |
|                 | $\theta$ |                      |             |            |            |                 |                                |                         |                     |              | $\Box$         |                                                                                                    |
|                 |          |                      |             |            |            |                 |                                |                         |                     |              |                |                                                                                                    |
|                 |          |                      |             |            |            |                 |                                |                         |                     |              |                |                                                                                                    |
| Заявка клиента  |          |                      |             |            |            |                 |                                |                         |                     |              |                |                                                                                                    |
|                 |          |                      |             |            |            |                 |                                |                         |                     |              |                |                                                                                                    |
|                 |          |                      |             |            |            |                 |                                |                         |                     |              |                |                                                                                                    |
|                 |          |                      |             |            |            |                 |                                |                         |                     |              |                |                                                                                                    |
|                 |          |                      |             |            |            |                 |                                |                         |                     |              |                |                                                                                                    |

Рисунок 40 - Вывод прайс листа в системе

В результате тестового примера было установлено, что связь между базой данных и интерфейсом работает.

## **3.3 Оценка и обоснование экономической эффективности внедрения информационной системы**

Осуществим расчет показателей экономической эффективности проекта автоматизации. Для этого необходимо дать характеристику затратам на обработку информации по базовому и проектному плану. По базовому плану специалисты гипермаркета принимали заказы от клиентов по телефону, мессенджеру или электронной почте, и также могли отправлять заявки на поставку поставщиками. В связи с этим в отделе не осуществляли учет. Не велся учет закрытия заявок, поэтому специалист мог забыть выполнить какую-либо из них. Итого затраты на обработку по базовому плану составили 3141000 рублей.

После внедрения информационной системы, автоматизирующей процесс работы менеджера в отделе продаж, в процесс учета поставок и продаж гипермаркета стройматериалов будут внесены изменения. Итого затраты на работы менеджера составят 2379000 рублей.

«Рассчитаем прямой эффект от разработки системы учета поставок и продаж гипермаркета стройматериалов, который включает в себя расчет трудовых и стоимостных показателей.

Абсолютное снижение трудовых затрат в год в часах составило:

$$
\Delta T = 10300 - 7800 = 2500 \text{ vacob.}
$$
 (1)

Рассчитаем коэффициент относительного снижения трудовых затрат:

$$
K_T = 2500 / 10300 * 100\% = 24\%.
$$
 (2)

Рассчитаем индекс снижения трудовых затрат или повышение производительности труда:

$$
Y_T = 10300 / 7800 = 1,32.
$$
 (3)

Осуществим расчет стоимостных показателей. Абсолютное снижение стоимостных затрат в год составит:

$$
{}_{\Delta}C = 3141000 - 2379000 = 762000 \text{ py6.}
$$
 (4)

Коэффициент относительного снижения стоимостных затрат составит:

$$
K_C = 762000 / 3141000 * 100\% = 25\%.
$$
 (5)

Индекс снижения стоимостных затрат составит:

$$
Y_C = 3141000 / 2379000 = 1,33.
$$
 (6)

Произведем расчет срока окупаемости проекта. Для этого необходимо оценить затраты на разработку и внедрение информационной системы» [5].

Далее рассчитаем единовременные капитальные затраты на разработку и внедрение системы  $(K_{II})$ . Затраты на разработку и внедрение системы рассчитываются по формуле:

$$
K_{\Pi} = C_{\text{dipo} \cdot \text{Rf}} + C_{\text{dip} \cdot \text{dip}} + C_{\text{bhe} \cdot \text{dip} - \text{dip} \cdot \text{dip}} + C_{\text{doh}} \tag{7}
$$

 $C_{\text{mooert}}$  = 150 070 рублей.

 $C_{\text{moment}}$  = 341 360 рублей.

 $C_{\text{BHEID}}$  = 119 840 рублей.

 $C_{\text{non}}$  = 88 530 рублей.

 $K_{\text{n}}$ = 699 800 рублей.

Рассчитаем срок окупаемости проекта:

$$
T_{\text{ok}} = 699\,800 / 762\,000 = 0.9\,\text{net.}\tag{8}
$$

Динамика трудовых затрат представлена на рисунке 41.

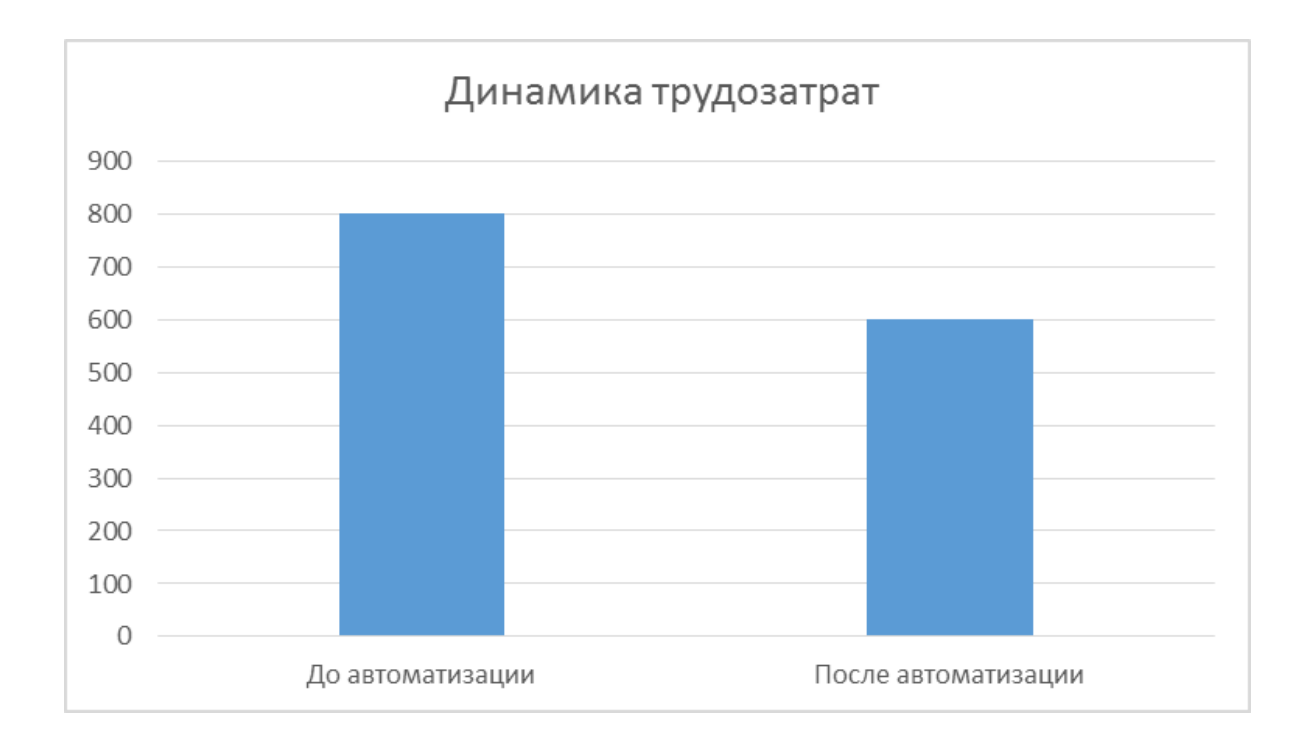

Рисунок 41 - График снижения трудовых затрат

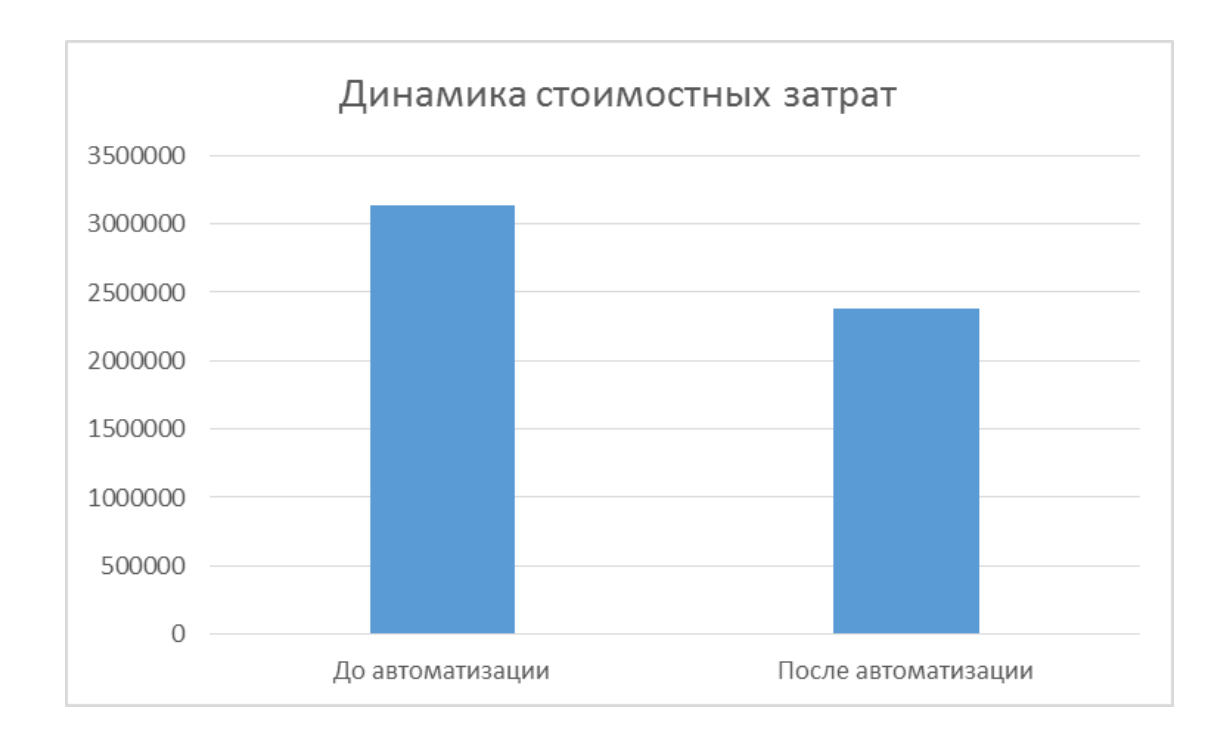

Динамика стоимостных затрат представлена на рисунке 42.

Рисунок 42 -График снижения стоимостных затрат

На основании проведенных расчетов можно заключить, что автоматизация процесса работы менеджера отдела продаж повлечет снижение трудовых затрат в год на 2500 часов, что составит 24 %. Снижение стоимостных затрат составит 762 000 рублей или 25 %. Стоимостные затраты по проектному варианту ниже, чем по базовому в 1,32 раз, а трудовые затраты по проектному варианту ниже базовых в 1,33 раз. Срок окупаемости проекта составил 0,9 лет. На основании всех рассчитанных показателей проект разработки информационной системы автоматизирующий деятельность менеджера отдела продаж можно считать выгодным для организации.

Выводы по главе 3

В третьей главе были рассмотрены вопросы практической реализации информационной системы учета поставок и продаж гипермаркета стройматериалов

Рассчитана экономическая эффективность разработки и внедрения системы, которая составить 0,9 лет.

62

#### **Заключение**

В результате выполнения работы получены следующие выводы:

- В работе рассмотрена деятельность отдела продаж строительного гипермаркета.
- Рассмотрена организационная структура управления предприятием.
- Изучены бизнес-процессы при учете поставок и продаж товаров гипермаркета стройматериалов.
- Сделан обзор программных средств, которые позволяют автоматизировать задачи по учету поставок и продаж товаров.
- Рассмотрена возможность разработки собственной информационной системы с помощью языка программирования C# и СУБД MS SQL Server.
- Определена входная информация и выходная информация к системе.
- Разработано описание таблиц для базы данных.
- Разработаны макеты входных документов.
- Протестирован контрольный пример работы.

Таким образом, все поставленные цели были выполнены, а именно показана разработка информационной системы для учета поставок и продаж товаров, которая позволила автоматизировать некоторые задачи менеджеров отдела закупок.

А также достигнута практическая значимость работы, так как разработанная информационная система позволит выполнять рутинную и бумажную работу менеджеров в более короткие сроки, что весьма важно в работе гипермаркета.

Программное обеспечение можно применять на предприятиях с похожим функционалом работы, что в свою очередь делает его перспективным для дальнейшего использования и модернизаций.

63

#### **Список используемой литературы и используемых источников**

1. Архитектура корпоративных информационных систем/Астапчук В.А., ТерещенкоП.В. - Новосиб.: НГТУ, 2018. - 75 с.

2. Балдин, К.В. Информационные системы в экономике: Учебник для студентов высших учебных заведений / К.В. Балдин. - М.: ИЦ Академия, 2018. - 288 c

3. Граничин О., Кияев В. Информационные технологии в управлении предприятием – М.Интуит – 2018 – 324С

4. Дэвид А.Марка, Клемент МакГоуэн Методология структурного анализа и проектирования SADT - McGraw-Hill Companies – 2019. -456

5. Корпоративные информационные системы: Учеб. пособие. – М.: РУДН, 2019. – 94 с

6. Матяш С. А. Корпоративные информационные системы/С.А.Матяш – М.-Берлин:Директ-Медиа, 2018.-471 с.

7. Мкртычев С.В., Гущина О.М., Очеповский А.В. Прикладная информатика. Бакалаврская работа [Электронный ресурс] : электрон. учебметод. пособие. Тольятти. ТГУ: Изд-во ТГУ, 2019. URL: https://dspace.tltsu.ru/handle/123456789/8868 (дата обращения: 10.09.2022).

8. Никитаева А. Ю. Корпоративные информационные системы: Учебное пособие / Никитаева А.Ю. - Таганрог: Южный федеральный университет, 2019. - 149 с.

9. Похилько, А.Ф. CASE-технология моделирования процессов с использованием средств BPWin и ERWin: учебное пособие / А.Ф. Похилько, И.В. Горбачев. - Ульяновск: УлГТУ, 2016. - 120 с.

10. Проектирование современных баз данных: Учебно-методическое пособие / Дадян Э.Г. - М.:НИЦ ИНФРА-М, 2017. - 120 с

11. Свод знаний по управлению бизнес-процессами. BPM СВОК 3.0: Учебное пособие / Под ред. Белайчук А.А. - М.:Альпина Пабл., 2016. - 480 с

12. Симдянов И. В., Программирование. Ступени успешной карьеры. / Симдянов И. В., Кузнецов М. В. // - БХВ-Петербург, 2016. – 320 с.

13. Учитесь видеть бизнес-процессы: Практика построения карт потоков создания ценности Учебное пособие / Ротер М., Шук Д., Муравьева Г., - 4-е изд. - М.:Альп. Бизнес Букс, 2019. - 136 с.

14. Benjamin Nevarez Inside the SQL Server Query Optimizer - Hanover, USA 2020. – 295 с.

15. BpWin [Электронный ресурс] URL: http://habrahabr.ru/.(дата обращения: 10.09.2022)

16. Bruce Silver Bpmn Method and Style: A Levels-Based Methodology for Bpm Process Modeling and Improvement Using Bpmn 2.0 - Cody-Cassidy  $Press - 2017 - 213$  C.

17. Jakob Freund, Bernd Rucker Real-Life BPMN: Using BPMN 2.0 to Analyze, Improve, and Automate Processes in Your Company – CreateSpace – 2016 – 232 С.

18. Joseph M. Hellerstein, Michael Stonebraker, James Hamilton Architecture of a Database System – Hanover, USA 2020. – 295 с.

19. Korotkevitch Dmitri Pro SQL Server Internals - М. Apress – 2019. - 840 с.

20. Visio 2010: руководство для начинающих [Электронный ресурс]. URL: support.office.com (дата обращения: 10.09.2022)

65

## Приложение 1

## **Запросы к базе данных**

1. Какой средний возраст клиентов, купивших кофе в июне 2020 года

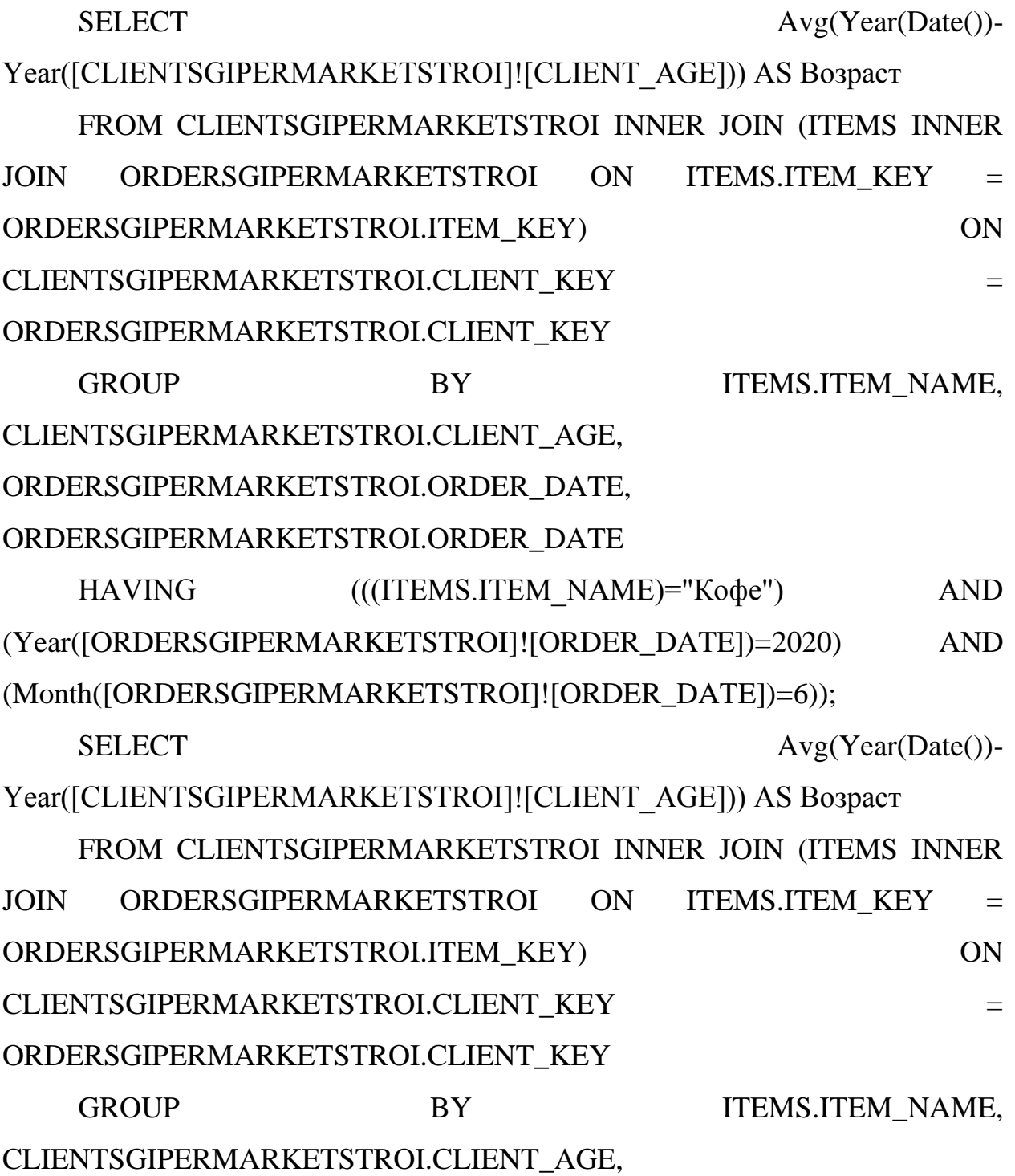

## ORDERSGIPERMARKETSTROI.ORDER\_DATE, ORDERSGIPERMARKETSTROI.ORDER\_DATE

HAVING ((ITEMS.ITEM\_NAME)="Kope") AND (Year([ORDERSGIPERMARKETSTROI]![ORDER\_DATE])=2020) AND (Month([ORDERSGIPERMARKETSTROI]![ORDER\_DATE])=6));

2. Количество товаров (в разбивке по наименованию товара), которые были куплены в период с 15 октября по 20 октября 2021 года, при этом доставка должна быть завершена.

SELECT ITEMS.ITEM\_NAME, Sum(ORDERSGIPERMARKETSTROI.ORDER\_QTY) AS [Sum-ORDER\_QTY] FROM ITEMS INNER JOIN ORDERSGIPERMARKETSTROI ON ITEMS.ITEM\_KEY = ORDERSGIPERMARKETSTROI.ITEM\_KEY GROUP BY ITEMS.ITEM\_NAME, ORDERSGIPERMARKETSTROI.ORDER\_DATE, ORDERSGIPERMARKETSTROI.ORDER\_DELIVERY\_DATE

HAVING

((([ORDERSGIPERMARKETSTROI]![ORDER\_DATE])>#10/15/2021#) AND (([ORDERSGIPERMARKETSTROI]![ORDER\_DELIVERY\_DATE])>Date())) OR ((([ORDERSGIPERMARKETSTROI]![ORDER\_DATE])<#10/20/2021#));

3. Вывести ФИО клиентов, у которых сумма покупок за июль 2021 превышает 15000 рублей

SELECT CLIENTSGIPERMARKETSTROI.CLIENT\_FIO, Sum([ORDERSGIPERMARKETSTROI]![ORDER\_QTY]\*[ITEMS]![ITEM\_PRI CE]) AS [Сумма покупки]

FROM ITEMS INNER JOIN (CLIENTSGIPERMARKETSTROI INNER JOIN ORDERSGIPERMARKETSTROI ON CLIENTSGIPERMARKETSTROI.CLIENT\_KEY = ORDERSGIPERMARKETSTROI.CLIENT KEY) ON ITEMS.ITEM KEY = ORDERSGIPERMARKETSTROI.ITEM\_KEY

GROUP BY CLIENTSGIPERMARKETSTROI.CLIENT\_FIO, ORDERSGIPERMARKETSTROI.ORDER\_DATE

HAVING

(((Sum([ORDERSGIPERMARKETSTROI]![ORDER\_QTY]\*[ITEMS]![ITEM\_P RICE]))>15000) AND ((Year([ORDERSGIPERMARKETSTROI]![ORDER\_DATE]))=2021) AND ((Month([ORDERSGIPERMARKETSTROI]![ORDER\_DATE]))=7));

4. Вывести ФИО покупателей, которые приобретали одновременно шапку и шарф (использовать наименование товара) в сентябре 2020 года;

### SELECT CLIENTSGIPERMARKETSTROI.CLIENT\_FIO

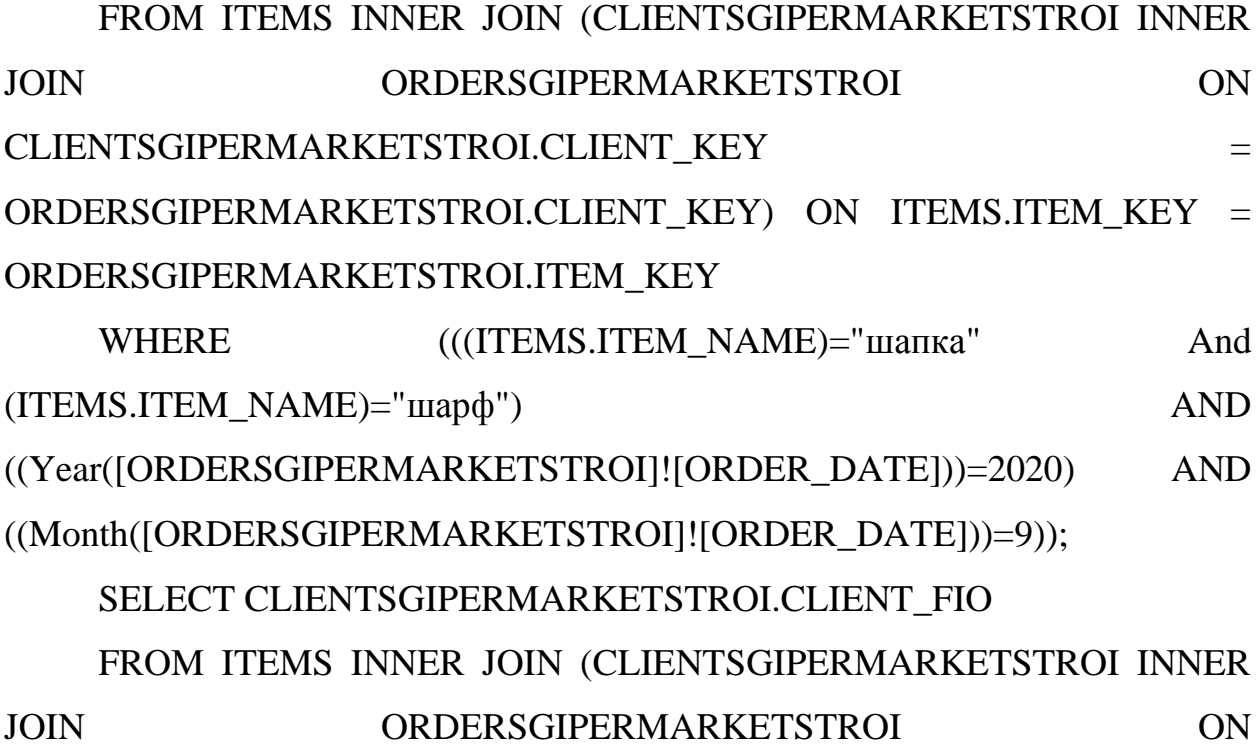

# CLIENTSGIPERMARKETSTROI.CLIENT\_KEY = ORDERSGIPERMARKETSTROI.CLIENT\_KEY) ON ITEMS.ITEM\_KEY = ORDERSGIPERMARKETSTROI.ITEM\_KEY

WHERE ((ITEMS.ITEM\_NAME)="шапка" And (ITEMS.ITEM\_NAME)="шарф") AND ((Year([ORDERSGIPERMARKETSTROI]![ORDER\_DATE]))=2020) AND ((Month([ORDERSGIPERMARKETSTROI]![ORDER\_DATE]))=9));

5. Определить 5 самых продаваемых товаров в категории «Зимний инвентарь», а также Строительные смеси (использовать наименование категории товара) за декабрь-февраль 2020 года в разбивке по месяцам

SELECT TOP 5 ITEMS\_CATEGORY.ITEM\_CATEGORY\_NAME, ITEMS.ITEM\_NAME, Sum(ORDERSGIPERMARKETSTROI.ORDER\_QTY) AS [Sum-ORDER\_QTY]

FROM (ITEMS CATEGORY INNER JOIN ITEMS ON ITEMS\_CATEGORY.ITEM\_CATEGORY\_KEY = = ITEMS.ITEM\_CATEGORY\_KEY) INNER JOIN ORDERSGIPERMARKETSTROI ON ITEMS.ITEM KEY = ORDERSGIPERMARKETSTROI.ITEM\_KEY

GROUP BY ITEMS\_CATEGORY.ITEM\_CATEGORY\_NAME, ITEMS.ITEM\_NAME,

Month([ORDERSGIPERMARKETSTROI]![ORDER\_DATE])

HAVING (((ITEMS\_CATEGORY.ITEM\_CATEGORY\_NAME)="Зимний инвентарь") AND (([ORDERSGIPERMARKETSTROI]![ORDER\_DATE])>#12/1/2019#)) OR

((([ORDERSGIPERMARKETSTROI]![ORDER\_DATE])<#3/1/2020#))

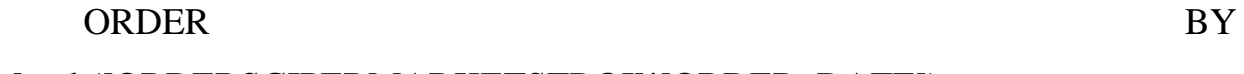

Month([ORDERSGIPERMARKETSTROI]![ORDER\_DATE]);

SELECT TOP 5 ITEMS\_CATEGORY.ITEM\_CATEGORY\_NAME, ITEMS.ITEM\_NAME, Sum(ORDERSGIPERMARKETSTROI.ORDER\_QTY) AS [Sum-ORDER\_QTY]

FROM (ITEMS CATEGORY INNER JOIN ITEMS ON ITEMS\_CATEGORY.ITEM\_CATEGORY\_KEY = = ITEMS.ITEM\_CATEGORY\_KEY) INNER JOIN ORDERSGIPERMARKETSTROI ON ITEMS.ITEM KEY = ORDERSGIPERMARKETSTROI.ITEM\_KEY

GROUP BY ITEMS CATEGORY.ITEM CATEGORY NAME, ITEMS.ITEM\_NAME,

Month([ORDERSGIPERMARKETSTROI]![ORDER\_DATE])

HAVING

(((ITEMS\_CATEGORY.ITEM\_CATEGORY\_NAME)="Строительные смеси") AND (([ORDERSGIPERMARKETSTROI]![ORDER\_DATE])>#12/1/2019#))

OR ((([ORDERSGIPERMARKETSTROI]![ORDER\_DATE])<#3/1/2020#))

### ORDER BY

Month([ORDERSGIPERMARKETSTROI]![ORDER\_DATE]);

#### Приложение 2

#### **Листинг кода**

using System; using System.Windows.Forms;

namespace InfoGiperMarketStroi

public partial class Form1 : Form

{

{

private string connectionString  $=$ ConfigurationManager.ConnectionStrings["DefaultConnection"].ConnectionString; public Form1() { InitializeComponent(); } private void СreateDatabase(string databaseName) { using  $(Sq)$ Connection connection = new SqlConnection(connectionString)) { connection.Open(); SqlCommand command = new SqlCommand("create database " + databaseName, connection); command.ExecuteNonQuery(); } } private void AddColumn(string tableName, string columnName, string type) { using (SqlConnection connection = new SqlConnection(connectionString)) { connection.Open(); SqlCommand command = new SqlCommand("alter table " + tableName + " add " + columnName + " " + type, connection); command.ExecuteNonQuery(CREATE VIEW VIEW5 AS SELECT TOP (100) PERCENT dbo.ProductInfoGiperMarketStroi.ProductInfoGiperMarketStroiName,

dbo.[OrderInfoGiperMarketStroi Details].UnitPrice, dbo.[OrderInfoGiperMarketStroi Details].Quantity, dbo.OrderInfoGiperMarketStroi.OrderInfoGiperMarketStroiDate FROM dbo.OrderInfoGiperMarketStroi INNER JOIN dbo.[OrderInfoGiperMarketStroi Details] ON dbo.OrderInfoGiperMarketStroi.OrderInfoGiperMarketStroiID = dbo.[OrderInfoGiperMarketStroi Details].OrderInfoGiperMarketStroiID INNER JOIN dbo.ProductInfoGiperMarketStroi ON dbo.[OrderInfoGiperMarketStroi Details].ProductInfoGiperMarketStroiID = dbo.ProductInfoGiperMarketStroi.ProductInfoGiperMarketStroiID ORDERINFOGIPERMARKETSTROI BY BY dbo.ProductInfoGiperMarketStroi.ProductInfoGiperMarketStroiName );

 private void AddColumn(string tableName, string columnName, string type) {

using  $(Sq)$ Connection connection = new SqlConnection(connectionString)) {

connection.Open();

SqlCommand command = new SqlCommand("alter table " + tableName + " add " + columnName + " " + type, connection);

command.ExecuteNonQuery(CREATE VIEW VIEW5

AS

SELECT TOP 5 ITEMS CATEGORY.ITEM CATEGORY NAME, ITEMS.ITEM\_NAME, Sum(ORDERSGIPERMARKETSTROI.ORDER\_QTY) AS [Sum-ORDER\_QTY]

FROM (ITEMS\_CATEGORY INNER JOIN ITEMS ON ITEMS\_CATEGORY.ITEM\_CATEGORY\_KEY = ITEMS.ITEM\_CATEGORY\_KEY) INNER JOIN ORDERSGIPERMARKETSTROI ON ITEMS.ITEM\_KEY = ORDERSGIPERMARKETSTROI.ITEM\_KEY

GROUP BY ITEMS\_CATEGORY.ITEM\_CATEGORY\_NAME, ITEMS.ITEM\_NAME, Month([ORDERSGIPERMARKETSTROI]![ORDER\_DATE])

HAVING ((ITEMS CATEGORY.ITEM CATEGORY NAME)="Строительные смеси") AND (([ORDERSGIPERMARKETSTROI]![ORDER\_DATE])>#12/1/2019#)) OR ((([ORDERSGIPERMARKETSTROI]![ORDER\_DATE])<#3/1/2020#))

ORDER BY Month([ORDERSGIPERMARKETSTROI]![ORDER\_DATE]);

```
);
```
private void AddColumn(string tableName, string columnName, string type)

using  $(Sq)$ Connection connection = new SqlConnection(connectionString))

connection.Open();

SqlCommand command = new SqlCommand ("alter table " + tableName + " add " + columnName + " " + type, connection);

```
 command.ExecuteNonQuery(CREATE VIEW VIEW5
```
AS

{

 $\{$ 

SELECT ITEMS.ITEM\_NAME,

Sum(ORDERSGIPERMARKETSTROI.ORDER\_QTY) AS [Sum-ORDER\_QTY] FROM ITEMS INNER JOIN ORDERSGIPERMARKETSTROI ON ITEMS.ITEM\_KEY = ORDERSGIPERMARKETSTROI.ITEM\_KEY

GROUP BY ITEMS.ITEM\_NAME, ORDERSGIPERMARKETSTROI.ORDER\_DATE, ORDERSGIPERMARKETSTROI.ORDER\_DELIVERY\_DATE

HAVING ((((ORDERSGIPERMARKETSTROI]![ORDER\_DATE])>#10/15/2021#) AND (([ORDERSGIPERMARKETSTROI]![ORDER\_DELIVERY\_DATE])>Date())) OR  $((([ORDERSGIPERMARKETSTROI][ORDER DATE])<#10/20/2021#));$ 

```
 }
              }
              private void DeleteColumn(string tableName, string columnName)
       \left\{\begin{array}{ccc} \end{array}\right\}using (Sq)Connection connection = new SqlConnection(connectionString))
                {
                   connection.Open();
                   SqlCommand command = new SqlCommand("alter table " + tableName + " 
drop column " + columnName, connection);
                   command.ExecuteNonQuery();
                }
              }
```
 private void buttonGiperMarketStroi1\_Click(object sender, EventArgs e) => СreateDatabase(databaseNameFieldGiperMarketStroi.Text);

> private void label1\_Click(object sender, EventArgs e) { }

 private void buttonGiperMarketStroi2\_Click(object sender, EventArgs e) => AddColumn(textBoxGiperMarketStroi1.Text, textBoxGiperMarketStroi2.Text, textBoxGiperMarketStroi3.Text);

 private void buttonGiperMarketStroi3\_Click(object sender, EventArgs e) => DeleteColumn(textBoxGiperMarketStroi1.Text, textBoxGiperMarketStroi2.Text); }}